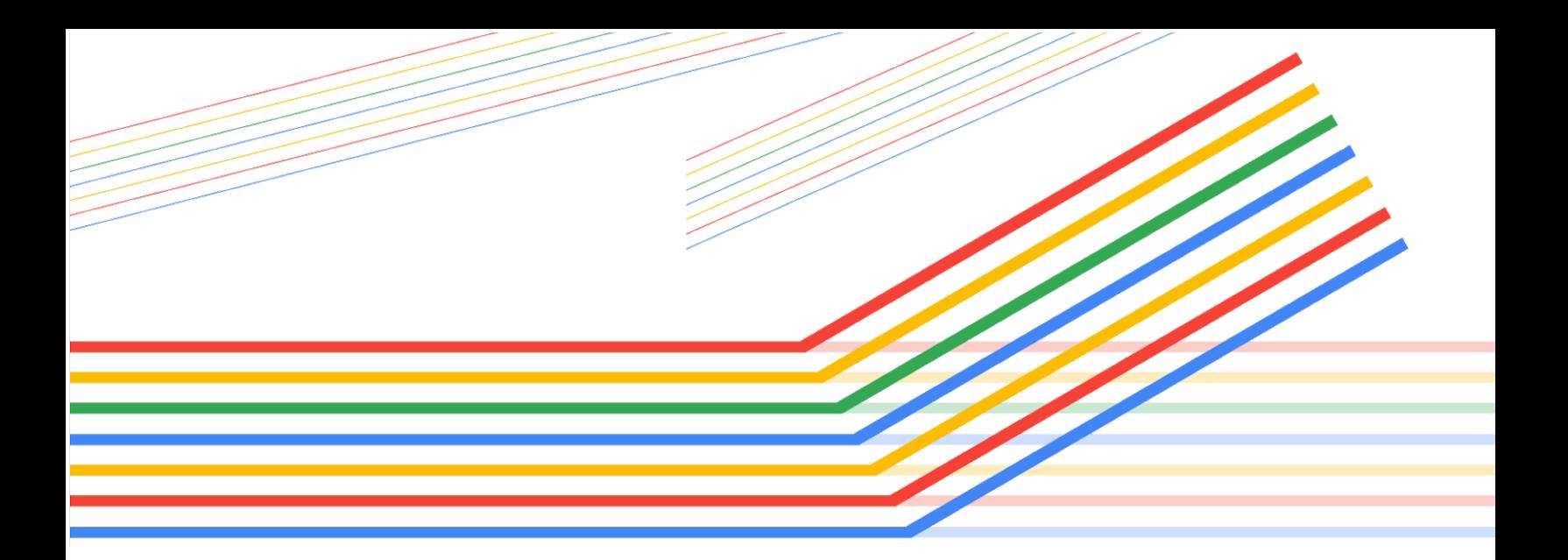

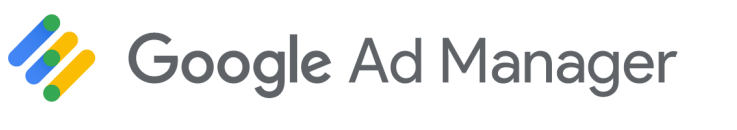

# Programmatisch garantierte Kampagnen für Publisher

© 2019 Google LLC

#### **Inhalt**

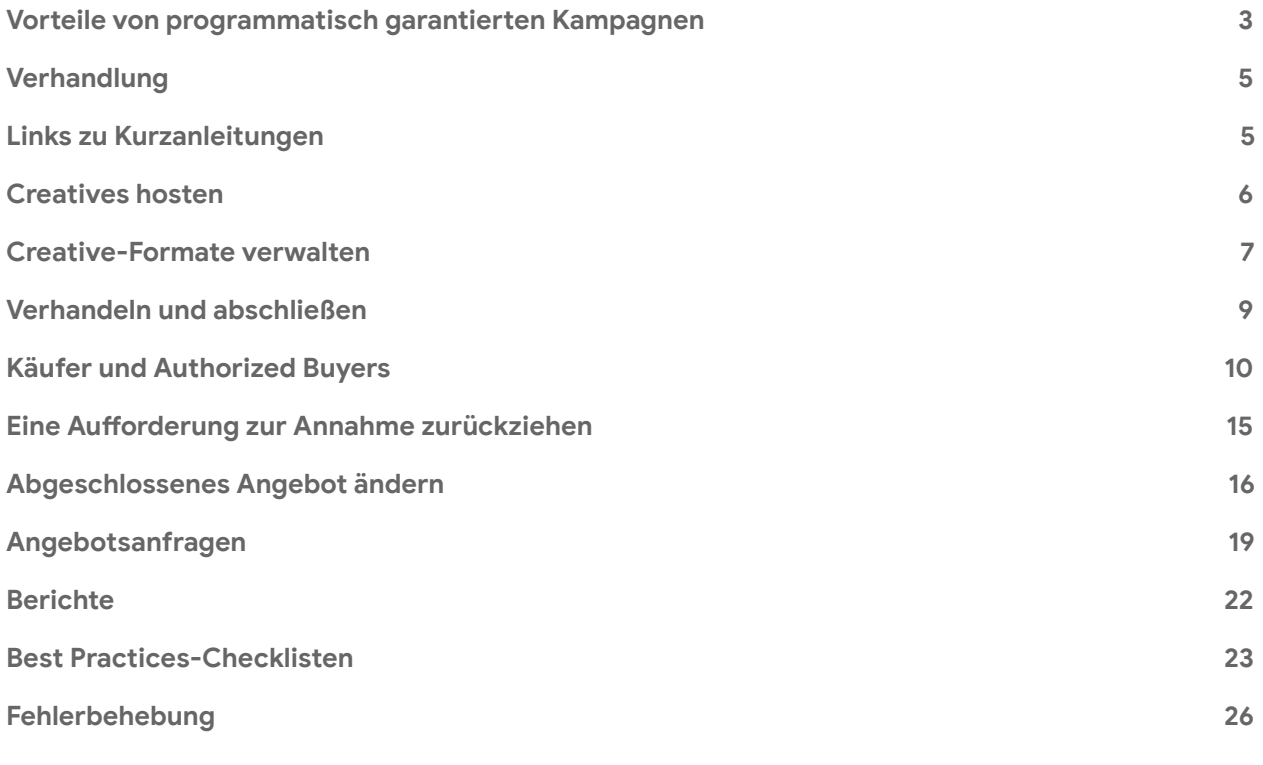

## **Ihre Meinung zählt**

Nehmen Sie bitte an dieser kurzen [Umfrage](https://docs.google.com/forms/d/1SIVh-oee_1sD9Q5T__o-w85HlvtlkWwjH8d1_efIDMQ/viewform?edit_requested=true) teil, um uns Ihre Meinung zu diesem Leitfaden mitzuteilen. Sie können auch jederzeit über den Link unten rechts auf jeder Seite Feedback geben.

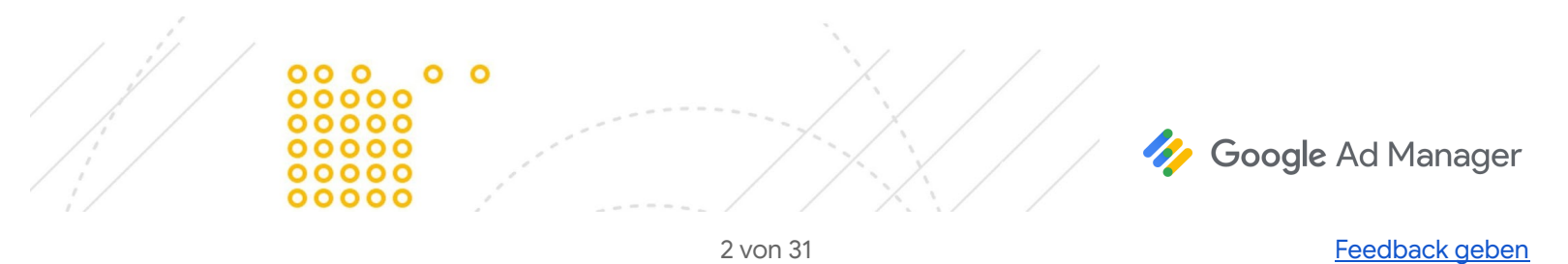

# <span id="page-2-0"></span>**Vorteile von programmatisch garantierten Kampagnen**

Mit programmatisch garantierten Kampagnen können Sie Direktverkäufe von reserviertem Inventar automatisieren, indem Sie mit den Käuferplattformen verbunden werden. Sie können alle Details von Reservierungskampagnen direkt in Ad Manager verhandeln und das Angebot dann abschließen. Mit programmatisch garantierten Kampagnen wird auch die Creative-Verwaltung optimiert und Sie müssen sich weder um den Abgleich noch um Abrechnung und Zahlungen kümmern.

# **Herkömmliche Kampagnen im Vergleich zu programmatisch garantieen Kampagnen**

Die Hauptvertriebsaktivitäten sind dieselben. Hier einige Beispiele:

- Potenzielle Kunden für das Unternehmen finden
- Vorhandene Beziehungen nutzen
- Beziehungen aufbauen
- Qualifizierte Leads identifizieren
- Marke positionieren, Zielgruppe ansprechen und Placements verwalten

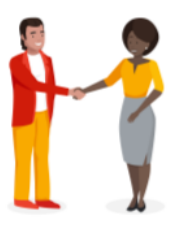

Ihre Beziehung zu einem Käufer kann so gestaltet sein, dass sie sich außerhalb von Ad Manager telefonisch, per E-Mail oder in einem persönlichen Gespräch auf allgemeine Bedingungen einigen.

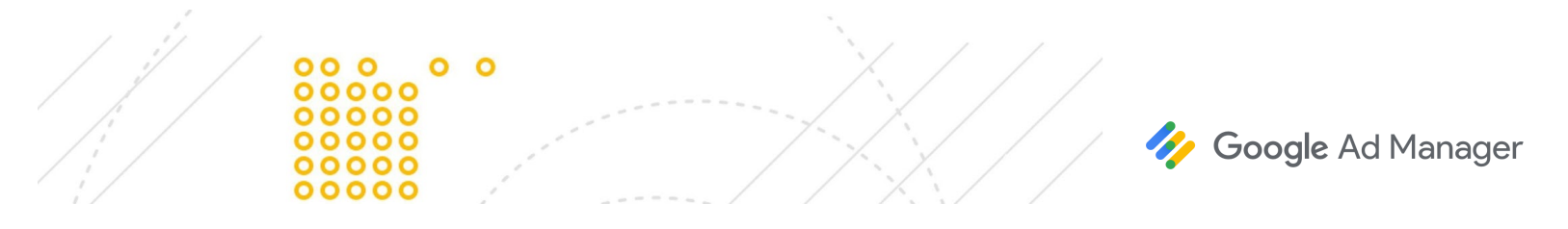

# **Herkömmliche Workflows im Vergleich zu Workflows bei programmatisch garantieen Kampagnen**

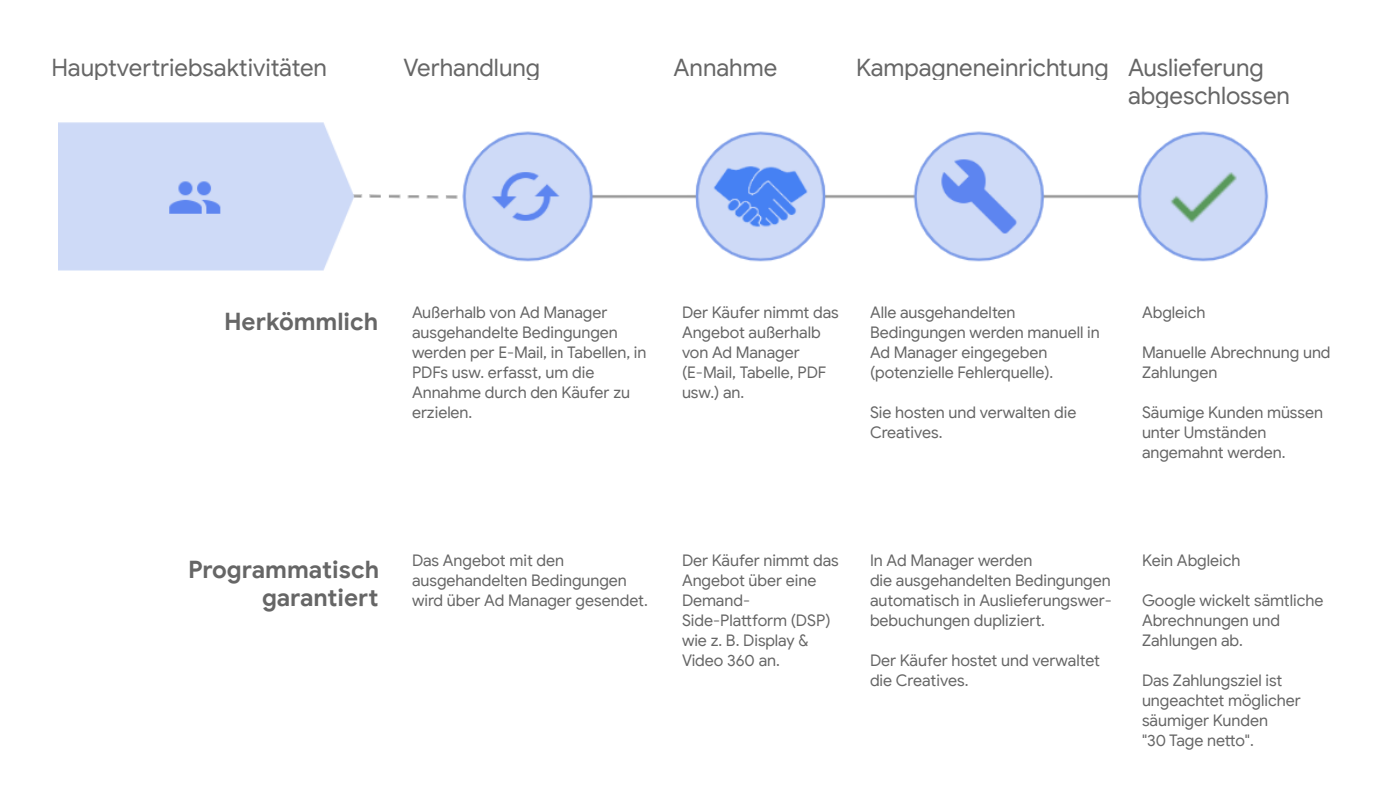

Der gesamte Vorgang findet in einem einzigen System mit programmatisch garantierten Kampagnen statt. So werden Direktverkäufe und Trafficking vereinfacht, die Fehlerwahrscheinlichkeit durch Unachtsamkeit wird minimiert und nach der Auslieferung sind keine weiteren Schritte notwendig.

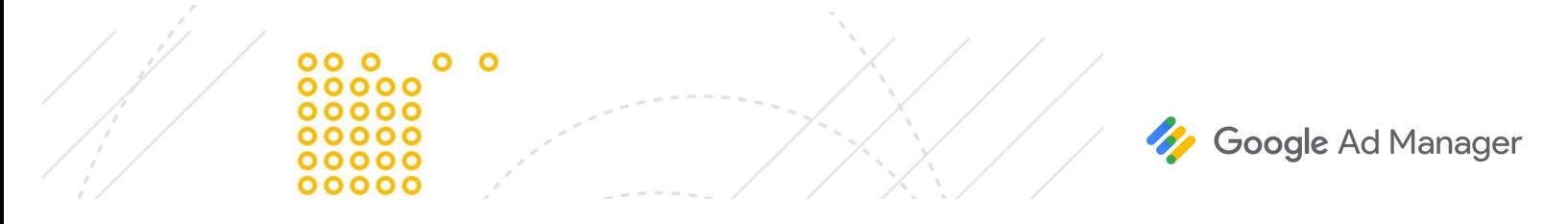

## <span id="page-4-0"></span>**Verhandlung**

Die Verhandlung in Ad Manager beginnt, sobald Sie ein Angebot an den Käufer senden. Käufer können auch [Angebotsanfragen](https://support.google.com/admanager/answer/7331468) an Ihr Netzwerk senden und Sie können mit den Käufern verhandeln.

- Angebote enthalten allgemeine [Informationen](https://support.google.com/admanager/answer/7583830#proposals) und ähneln den Aufträgen. Weitere Informationen
- Angebotswerbebuchungen enthalten Auslieferungsdetails und ähneln Werbebuchungen. [Weitere](https://support.google.com/admanager/answer/6239628#programmatic-fields-and-settings) [Informationen](https://support.google.com/admanager/answer/6239628#programmatic-fields-and-settings)

Angebote und die zugehörigen Angebotswerbebuchungen werden in der Verhandlungsphase zwischen Ihnen und dem Käufer ausgetauscht.

Sobald beide Parteien zustimmen, wird das Angebot abgeschlossen. In Ad Manager werden der entsprechende Auftrag und die Werbebuchungen erstellt, die mit dem Angebot und den Angebotswerbebuchungen verknüpft sind. Der Auftrag und die Werbebuchungen werden zur Anzeigenauslieferung verwendet. Sie können eine Kampagne jederzeit ändern oder noch einmal verhandeln, indem Sie das Angebot erneut öffnen.

Weitere Informationen zum Verhandeln von [programmatischen](https://support.google.com/admanager/answer/6239629) Angeboten

# <span id="page-4-1"></span>**Links zu Kurzanleitungen**

Links zu Kurzanleitungen zu den Verfahren und Übersichten in der Ad Manager-Hilfe:

[Programmatische](https://support.google.com/admanager/answer/7583830#create-programmatic-proposals) Angebote erstellen

- Programmatische [Angebotswerbebuchungen](https://support.google.com/admanager/answer/6239628#create-proposal-line-items) hinzufügen
- Sichtbare und [verhandelbare](https://support.google.com/admanager/answer/6239628#viewable-and-negotiable) Felder
- Vom Käufer initiierte Angebote [\(Angebotsanfragen\)](https://support.google.com/admanager/answer/7331468)

[Abgeschlossene](https://support.google.com/admanager/answer/6239632) Angebote neu verhandeln oder ändern

[Zielgruppenlisten](https://support.google.com/admanager/answer/6239628#buyer-audience-lists) des Käufers

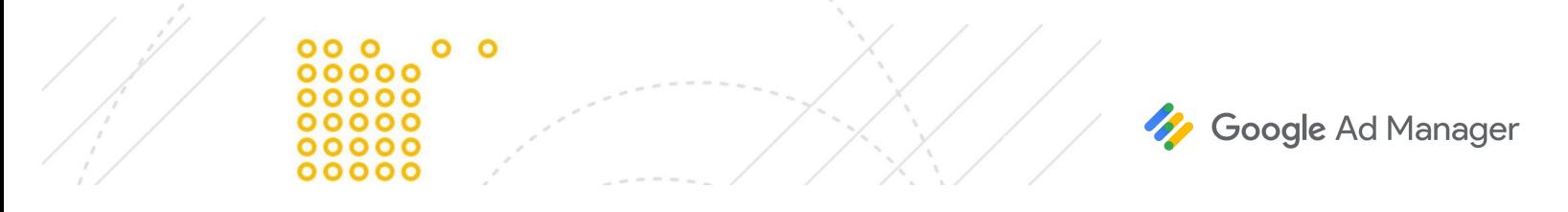

# <span id="page-5-0"></span>**Creatives hosten**

Creatives werden nicht in Ad Manager gehostet oder verwaltet, sondern auf der Demand-Side-Plattform (DSP) gehostet.

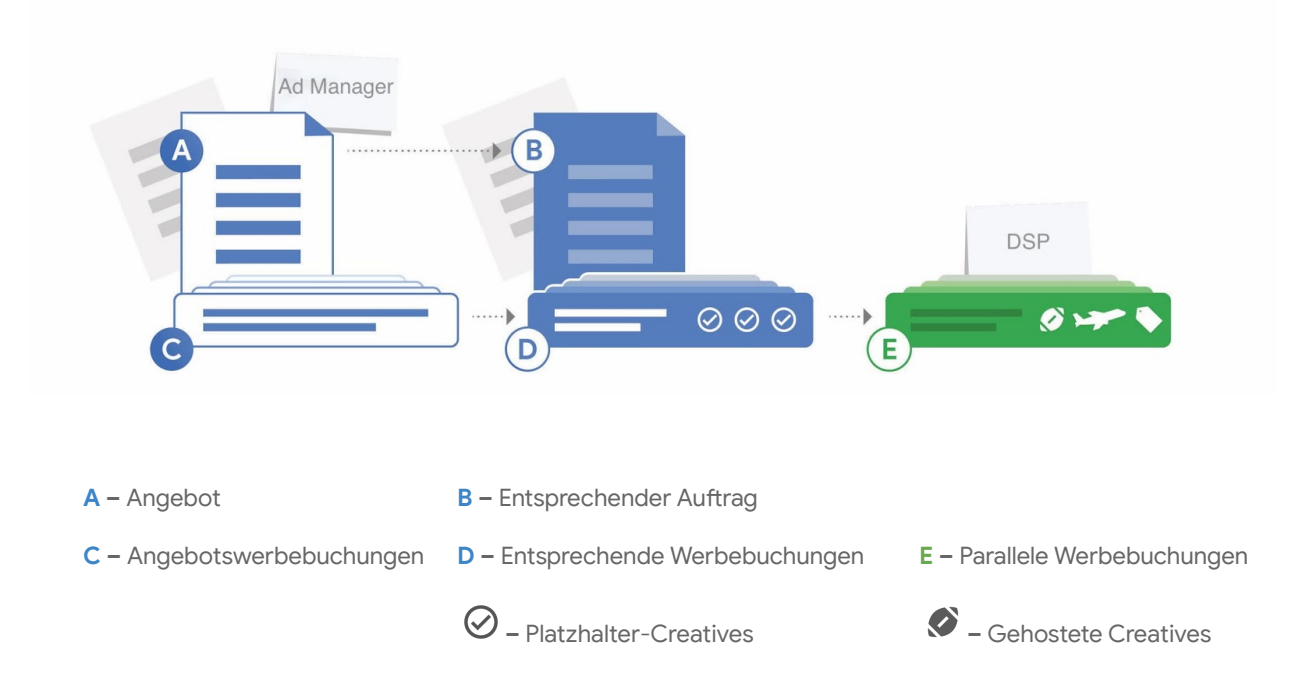

In Ad Manager werden Creatives mithilfe von Platzhalter-Creatives und Anzeigenblöcken mit Targeting von der DSP angefordert.

## **Vom Publisher gehostete Creatives**

Einige Publisher können Creatives für programmatisch garantierte Kampagnen in Ad Manager verwalten und hosten. Zu den Vorteilen der vom Publisher verwalteten Creatives gehört, dass benutzerdefinierte Creative-Formate verwendet werden können. Weitere [Informationen](https://support.google.com/admanager/answer/6371972)

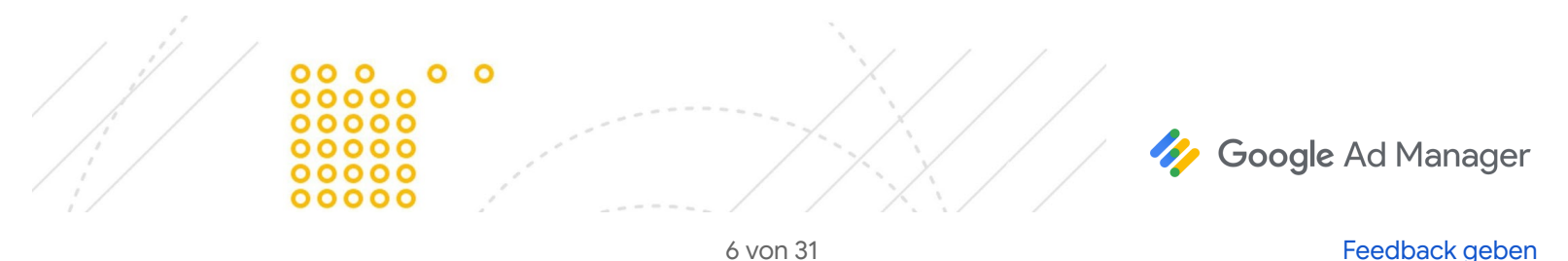

# <span id="page-6-0"></span>**Creative-Formate verwalten**

Welche Creative-Typen Käufer in Ihrem Inventar bereitstellen können, richtet sich nach den Inventartypen (früher als "Umgebungstyp" bezeichnet), die in Ihrem Ad Manager-Netzwerk konfiguriert sind. Ein Ad Manager-Administrator (oder ein Nutzer mit ähnlichen Berechtigungen) kann Inventartypen in Ihrem Netzwerk konfigurieren.

## **Roadblocks**

Beim [Roadblocking](https://support.google.com/admanager/answer/7647446#roadblocks) werden mehrere Creatives mit identischer Größe auf derselben Seite ausgeliefert. Beim Trafficking von Roadblocks müssen Sie für jede Größe in Angebotswerbebuchungen eine Anzahl angeben. So wird sichergestellt, dass der entsprechenden Werbebuchung über Ad Manager die richtige Anzahl der Größen von [Creative-Platzhaltern](https://support.google.com/admanager/answer/9426781#creative-hosting) hinzugefügt wird. Außerdem muss "Creatives anzeigen" auf **Alle** oder **So viele wie möglich** festgelegt werden. Weitere [Informationen](https://support.google.com/admanager/answer/82245)

# **Targeting auf Creative-Ebene (nur für vom Publisher gehostete Creatives)**

Klicken Sie im Bereich "Größen" einer Angebotswerbebuchung auf **Creative-Details anzeigen**, um zusätzliche Größen zu konfigurieren und das Targeting auf Creative-Ebene zu aktivieren. Dieses wird auf die entsprechende Werbebuchung angewendet, nicht auf die ursprüngliche Angebotswerbebuchung. Hierbei gelten einige wichtige Einschränkungen. Weitere [Informationen](https://support.google.com/admanager/answer/7647446#creative-level-targeting)

## **Videos**

Für programmatische Angebotswerbebuchungen müssen Sie die maximale Dauer angeben. Der eingegebene Wert wird für Prognosen und zur Durchsetzung der maximalen Dauer von Videos verwendet, die Käufer hochladen können, wenn sie mit optimierten Pods für VAST-Videoanzeigen arbeiten. Wenn Käufer Videos hochladen, die diesen Höchstwert überschreiten, werden möglicherweise keine Videoanzeigen ausgeliefert. Weitere [Informationen](https://support.google.com/admanager/answer/7647446#video)

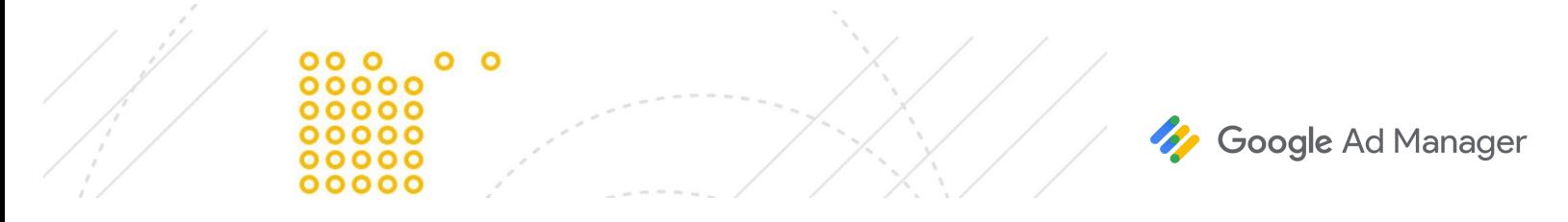

## **Native Anzeigen**

Käufer können native Standardanzeigen in [Display](https://support.google.com/displayvideo/answer/7359723) & Video 360 verwalten. Benutzerdefinierte Formate für native Anzeigen werden nur bei vom Publisher gehosteten Creatives unterstützt.

- Wählen Sie bei der Konfiguration der Angebotswerbebuchung die Option "Native App-Installationsanzeige" oder "Native Contentanzeige" für die Größe aus. Andere native Größen werden bei Programmatic Direct-Kampagnen nicht unterstützt.
- Der Käufer muss zwei Creatives konfigurieren eines im Square- und eines im Rectangle-Format. Es gibt keine spezielle Anforderung hinsichtlich der Größen, aber beim Rectangle-Creative muss das Seitenverhältnis 1,91 : 1 betragen bzw. darf maximal 10 % davon abweichen.
- Sprechen Sie sich mit dem Käufer ab, damit ihm klar ist, welche nativen Assets erwartet werden, und er sie auf seiner DSP richtig konfiguriert.

Weitere Informationen finden Sie unter Native [Standardanzeigenformate](https://support.google.com/admanager/answer/6366881) und Berichte für native [Anzeigen.](https://support.google.com/admanager/answer/6366928)

#### **Interstitials**

Bei programmatisch garantierten Kampagnen werden Interstitial-Creatives unterstützt. In den Angebotswerbebuchungen muss für Interstitial-Display-Creatives als Inventartyp "Mobiles In-App-Inventar" festgelegt sein. Überprüfen Sie, ob Sie die richtigen [Inventargrößen](https://support.google.com/admanager/answer/4532115) für Interstitial-Creatives verwenden.

#### **Mit Prämie**

Bei Angebotswerbebuchungen mit Creatives, die als [Anzeigen](https://support.google.com/admanager/answer/7386053) mit Prämie für Apps bereitgestellt werden, muss "Out-Stream-Video für mobile In-App-Anzeige" festgelegt sein. Wie bei Interstitial-Creatives müssen Sie die richtigen [Inventargrößen](https://support.google.com/admanager/answer/7386053#serve-rewarded-ads) verwenden.

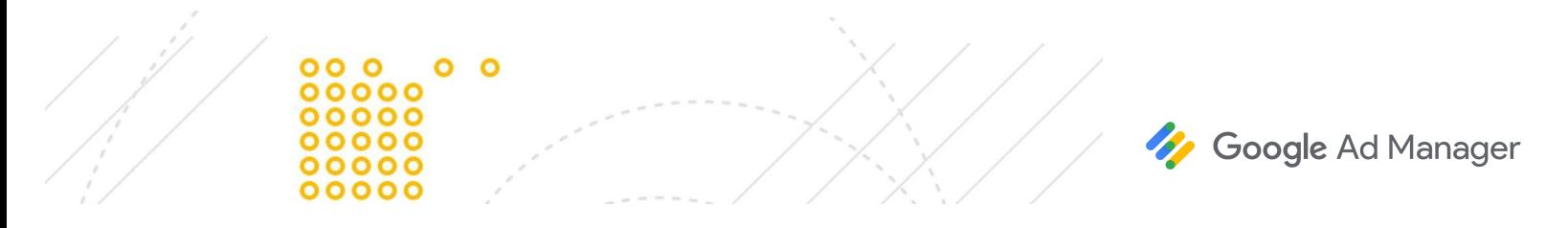

## <span id="page-8-0"></span>**Verhandeln und abschließen**

Um ein formales Angebot zu unterbreiten, bitten Sie den Käufer um [Annahme des](https://support.google.com/admanager/answer/6239629#send-formal-offer) Angebots. Der Käufer kann das Angebot dann [abschließen.](https://support.google.com/admanager/answer/6239629#phases-of-negotiation) Wenn Sie weiter verhandeln möchten, können Sie das Angebot stattdessen zur [Überprüfung](https://support.google.com/admanager/answer/6239629#send-for-review) senden. Der Käufer kann das Angebot dann noch nicht abschließen. Weitere Informationen finden Sie unter [Programmatische](https://support.google.com/admanager/answer/6239629) Angebote verhandeln.

[Abgeschlossene](https://support.google.com/admanager/answer/6239632) Angebote können neu verhandelt oder geändert werden, auch wenn bereits mit der Auslieferung begonnen wurde.

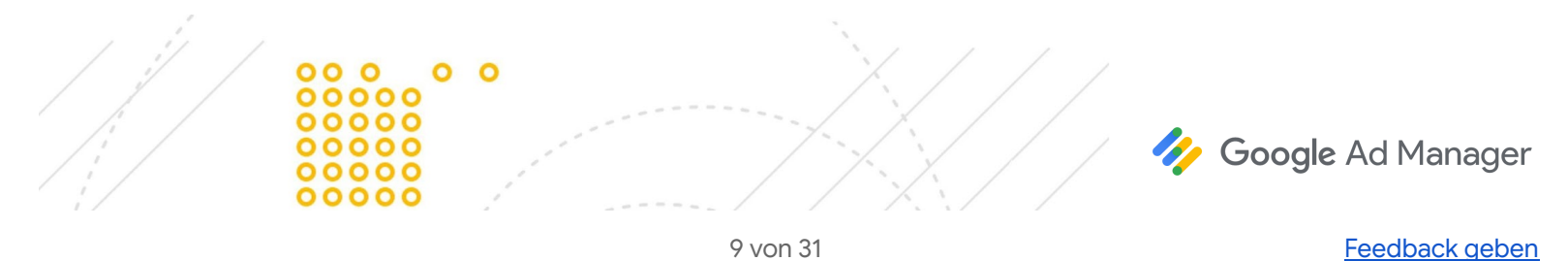

## <span id="page-9-0"></span>**Käufer und Authorized Buyers**

Die Abbildung unten zeigt, wie auf den integrierten Demand-Side-Plattformen für programmatisch garantierte [Kampagnen](https://support.google.com/admanager/answer/9238466) neue und vorhandene programmatisch garantierte Kampagnen auf der Authorized Buyers-UI eingerichtet, verhandelt und verwaltet werden, bevor sie auf der eigenen DSP ausgefüh werden.

Wenn Sie erfahren möchten, wie das Ganze in [Display](https://support.google.com/displayvideo/answer/7067656) & Video 360 abläuft, einer integrierten DSP.

#### **Der Käufer erhält das Angebot vom Publisher**

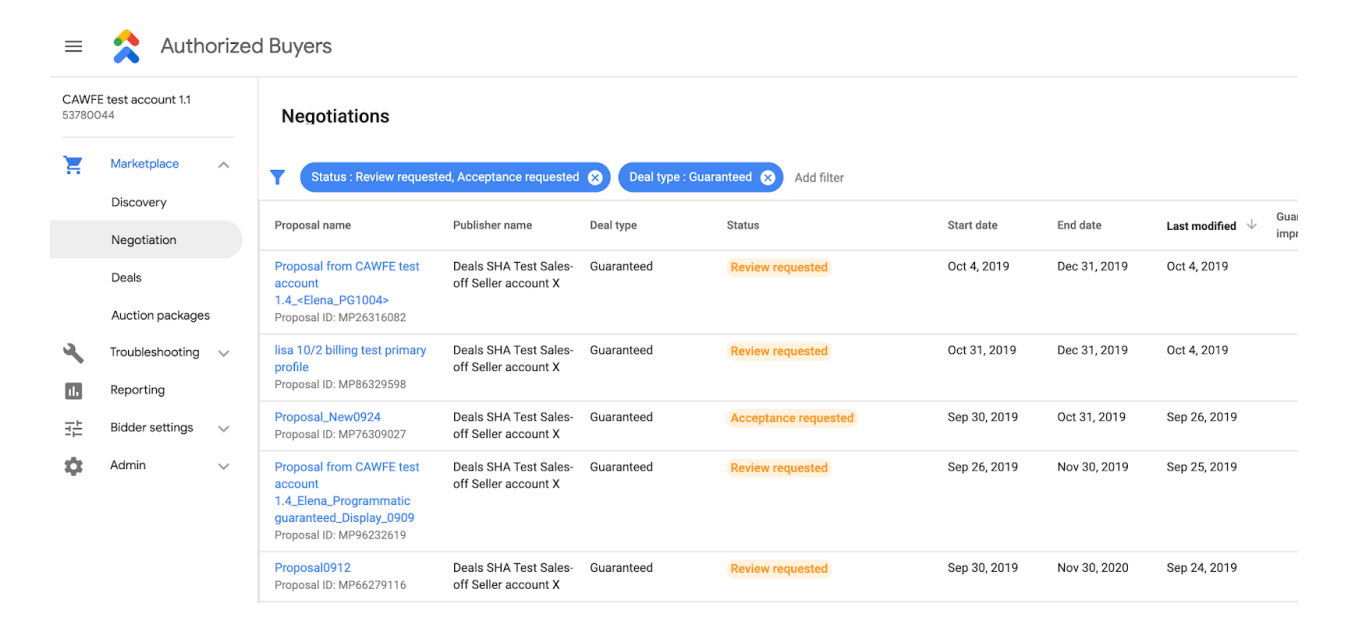

Käufer finden aktive Angebote auf der Authorized Buyers-UI, indem sie Verhandlung im Marktplatz aufrufen. Angebote, über die noch verhandelt wird, haben den Status **Überprüfung angeforde**.

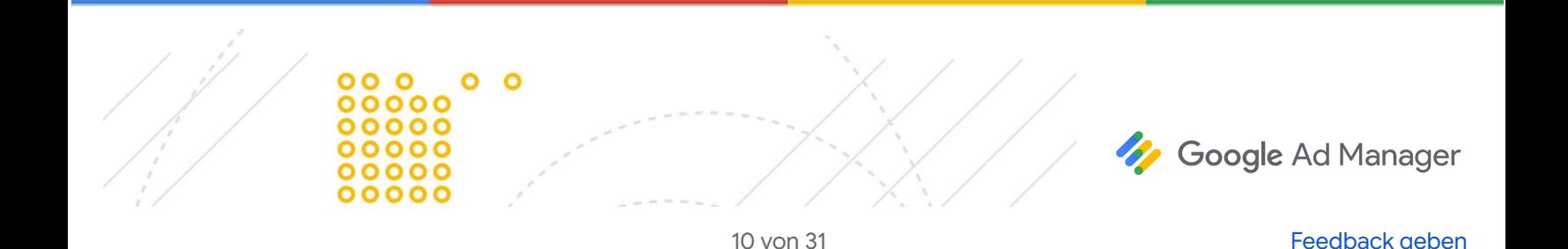

## **Der Käufer überprü das Angebot und akzeptie oder verhandelt es**

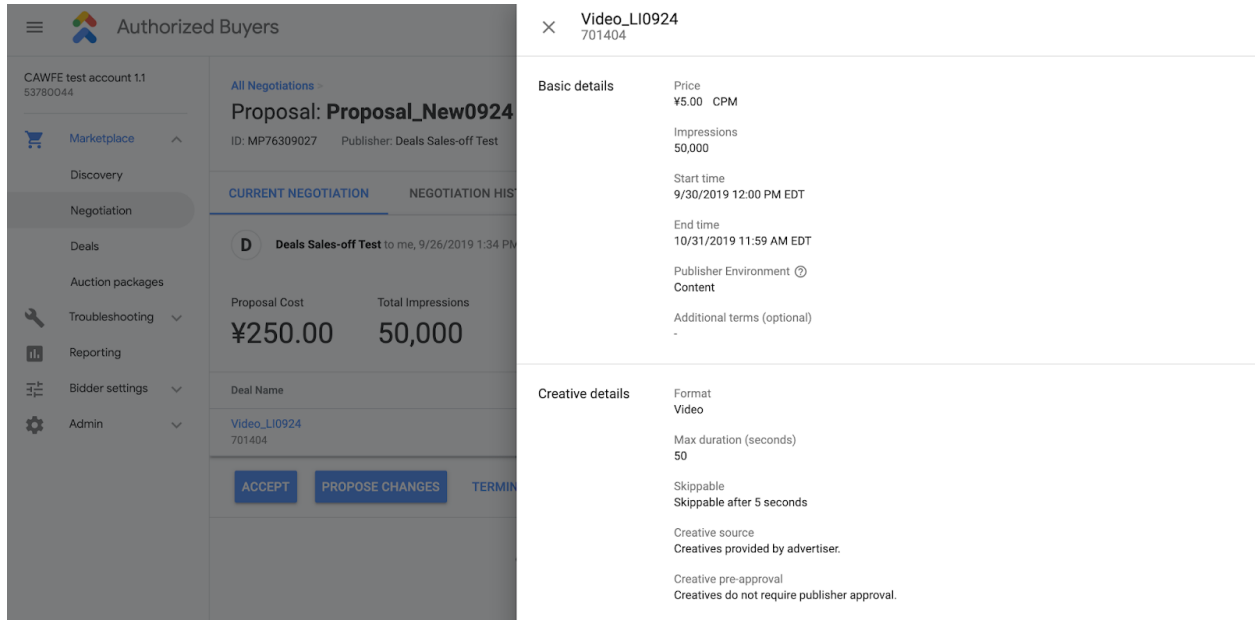

Der Käufer kann die Details des Angebots aufrufen, einschließlich CPM, Impressionen, Start- und Enddatum, Format, Targeting und Auslieferungseinstellungen. Er kann das Angebot dann annehmen, Änderungen vorschlagen oder die Verhandlung beenden.

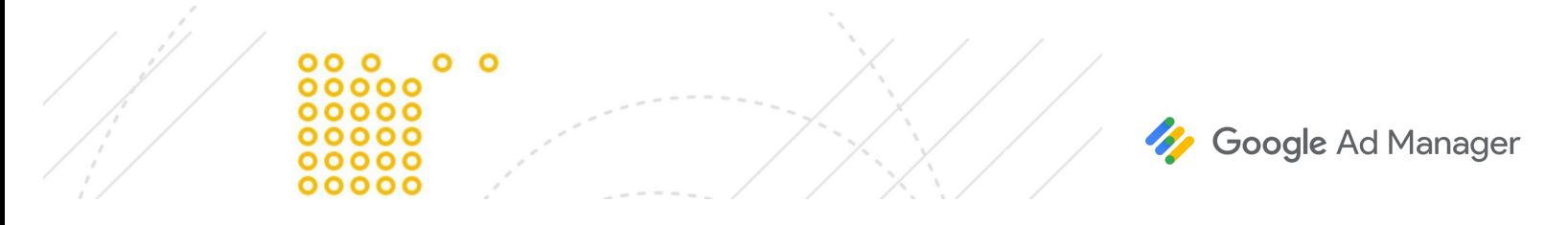

## Der Käufer akzeptiert das Angebot

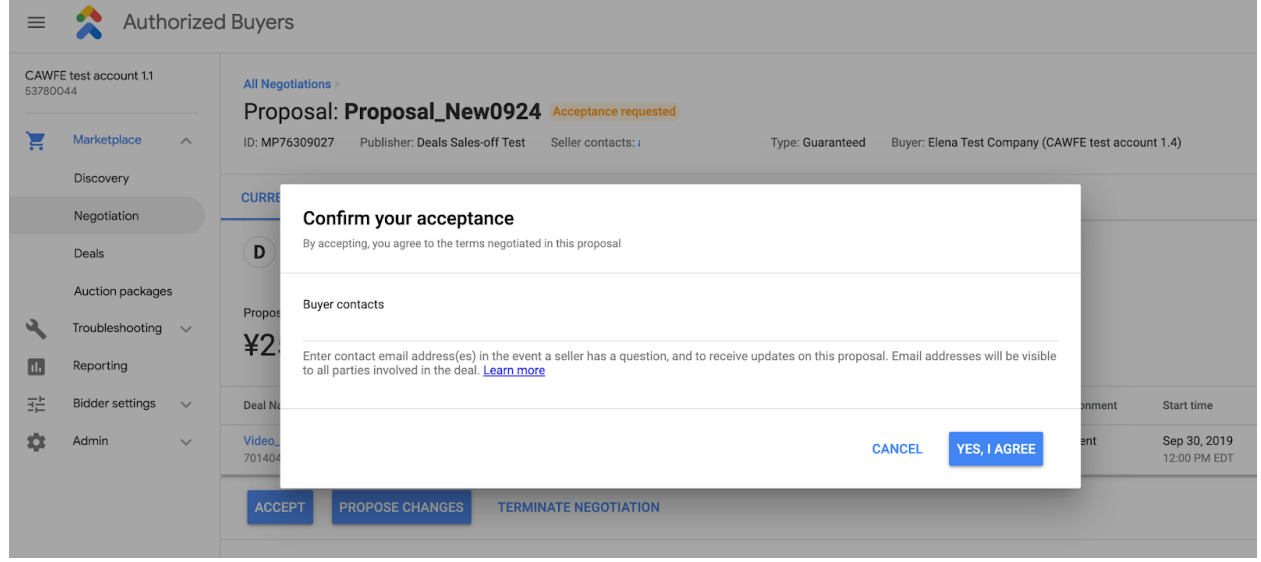

Wenn der Käufer das Angebot akzeptiert, wird er zur Bestätigung der Annahme aufgefordert.

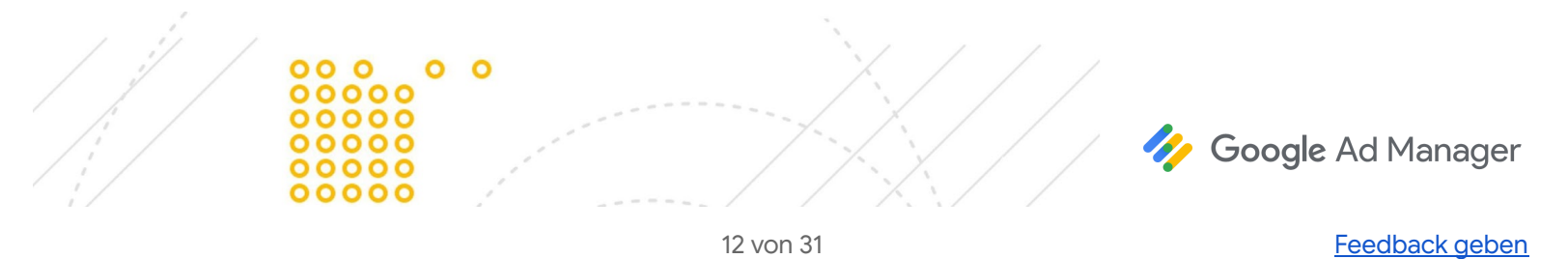

## **Abgeschlossene Deals auf der Authorized Buyers-UI verwalten**

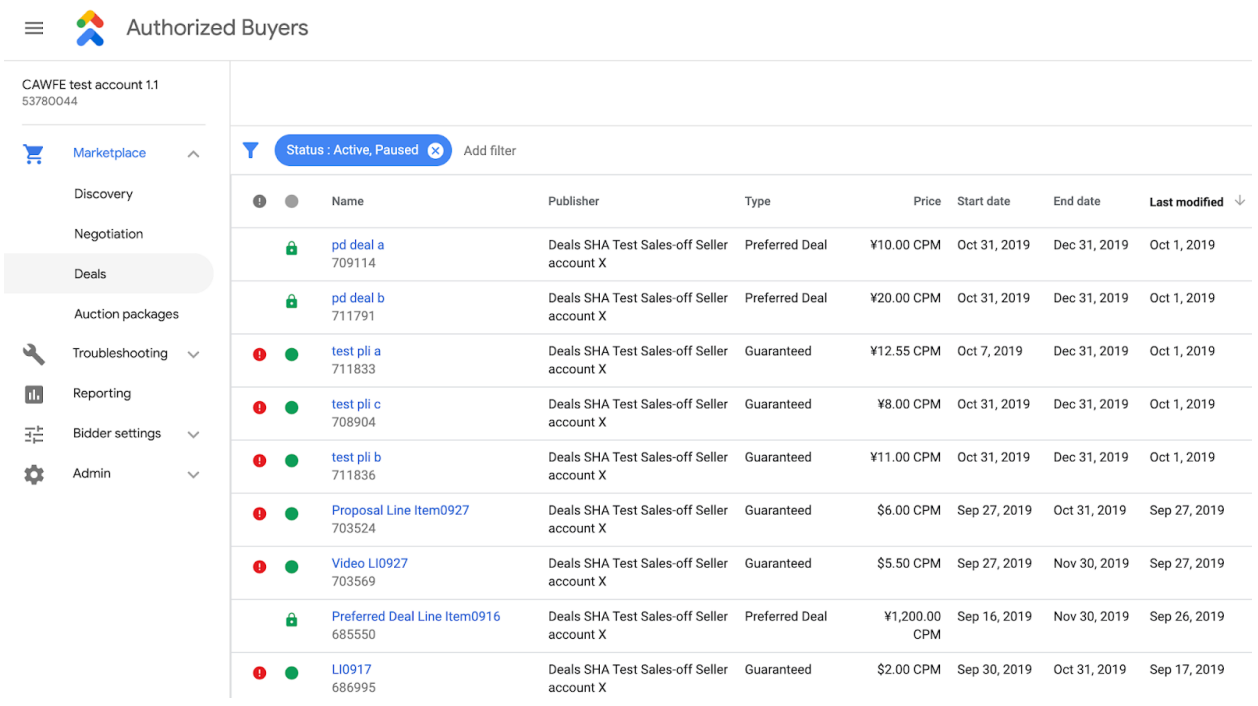

Nachdem der Käufer das Angebot angenommen hat, gilt es als verkauft und in Google Ad Manager wird ein Auftrag erstellt. Der Käufer kann die Details der abgeschlossenen Kampagne auf der Authorized Buyers-UI im Marktplatz unter Deals aufrufen. Auf der Seite "Deals" sind Informationen zu aktiven, pausierten und abgeschlossenen Kampagnen zu sehen.

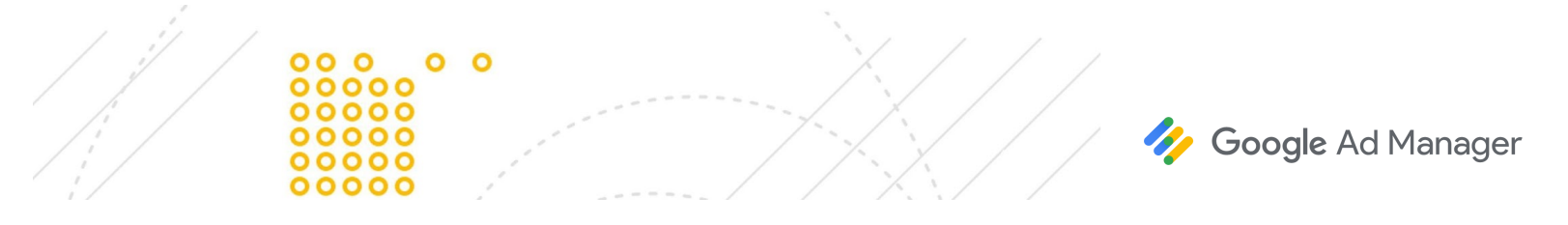

## **Der Käufer richtet grundlegende Kampagnendetails auf der DSP ein**

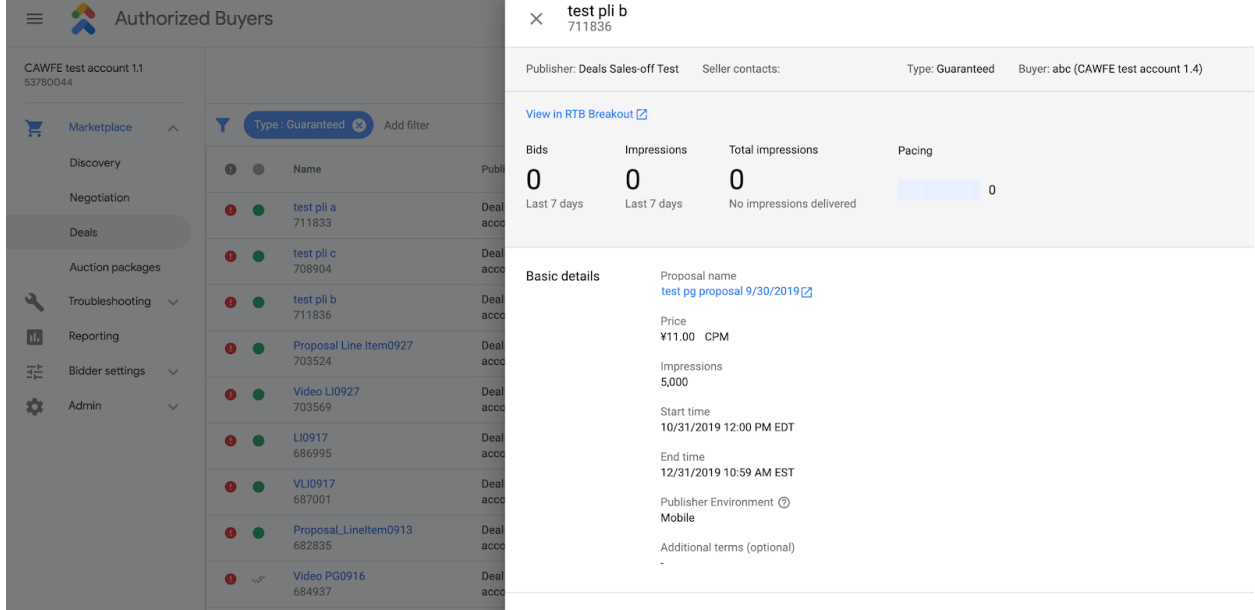

Der Käufer nutzt die Informationen auf der Authorized Buyers-UI und konfiguriert die Details auf der DSP. Welche Schritte erforderlich sind, ist von der jeweiligen DSP abhängig, aber im Allgemeinen müssen grundlegende Details konfiguriert und Creatives hinzugefügt werden. Sobald das Startdatum des Auftrags erreicht ist, gilt die Kampagne als aktiv. In Google Ad Manager werden dann die Impressionen an die zugehörigen Deal-IDs gesendet.

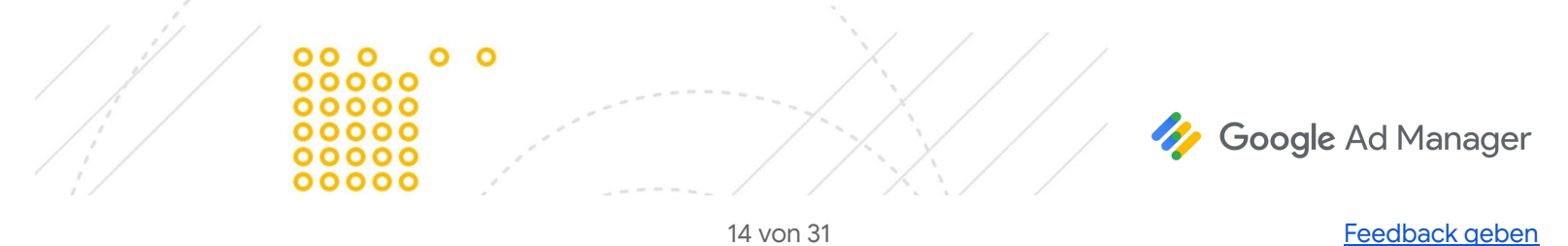

## <span id="page-14-0"></span>**Eine Aufforderung zur Annahme zurückziehen**

Sie können (als Publisher) ein Angebot zurückziehen, bevor der Käufer es akzeptiert. Sobald es zurückgezogen wurde, kann der Käufer es nicht mehr annehmen. Sie und der Käufer können dann weiter verhandeln oder die Verhandlung beenden. Weitere [Informationen](https://support.google.com/admanager/answer/6239629#retract)

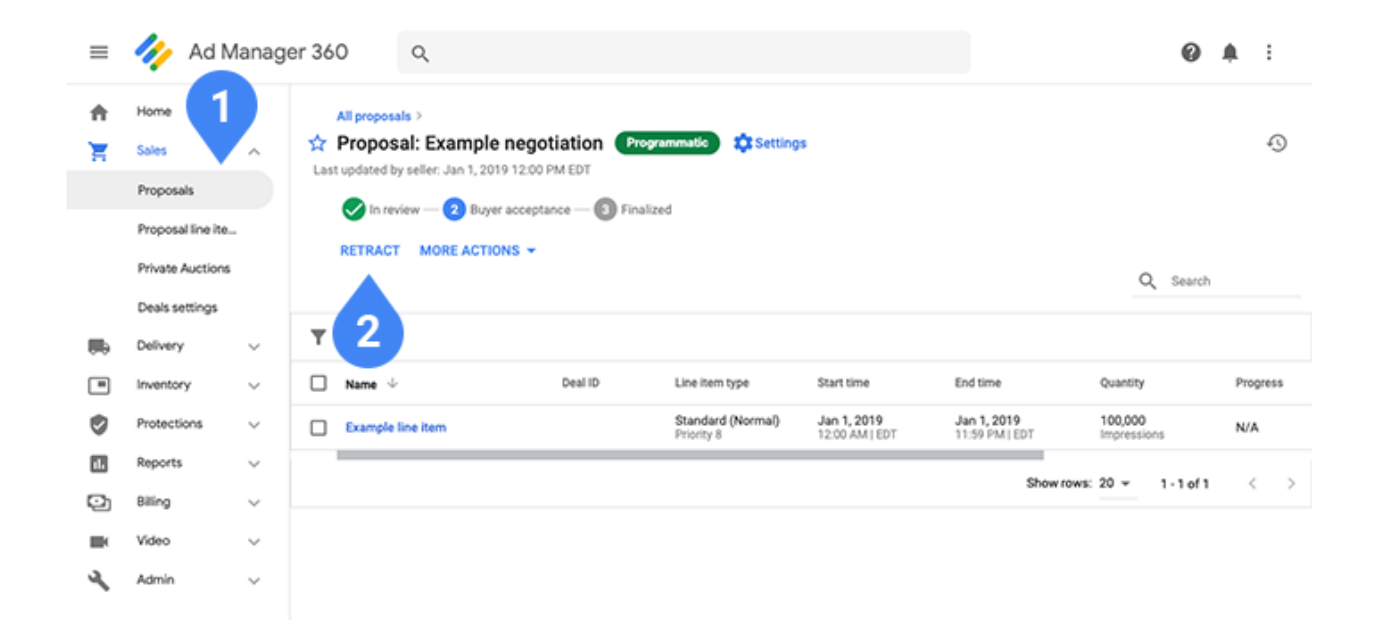

Gehen Sie in Ad Manager zu **Angebote** ① und suchen Sie das Angebot, das Sie zurückziehen möchten. Sie nden die Option **Zurückziehen** ② in den Angebotsdetails neben dem Menü **Weitere Aktionen**.

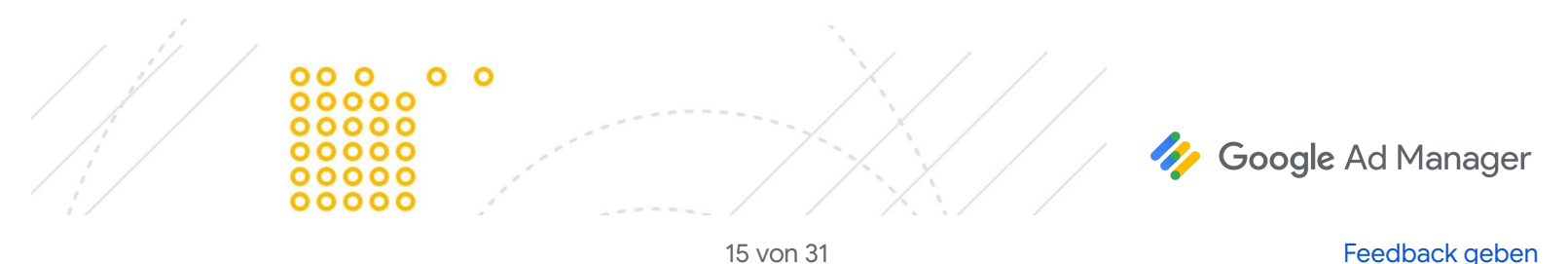

# <span id="page-15-0"></span>**Abgeschlossenes Angebot ändern**

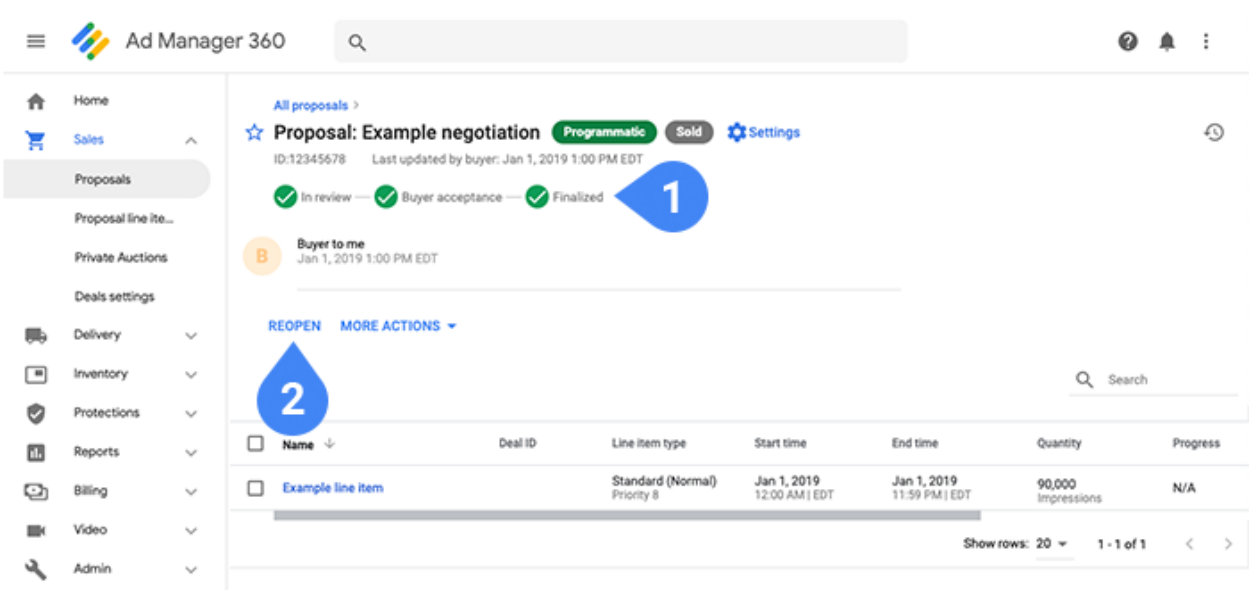

Sie können abgeschlossene Angebote ändern (1). Einige dieser Änderungen können sofort bei der Auslieferung umgesetzt werden, während bei anderen eine erneute [Verhandlung](https://support.google.com/admanager/answer/6239632#negotiable-vs-nonnegotiable) ausgelöst wird. Um Änderungen vorzunehmen, müssen Sie das abgeschlossene Angebot **noch einmal önen**. Sie nden die Option **Erneut önen** ② oben in den Angebotsdetails neben dem Menü **Weitere Aktionen**. Danach können Sie beliebige Felder oder Einstellungen ändern, nur nicht den Werbetreibenden oder Käufer. [Weitere](https://support.google.com/admanager/answer/6239632) [Informationen](https://support.google.com/admanager/answer/6239632)

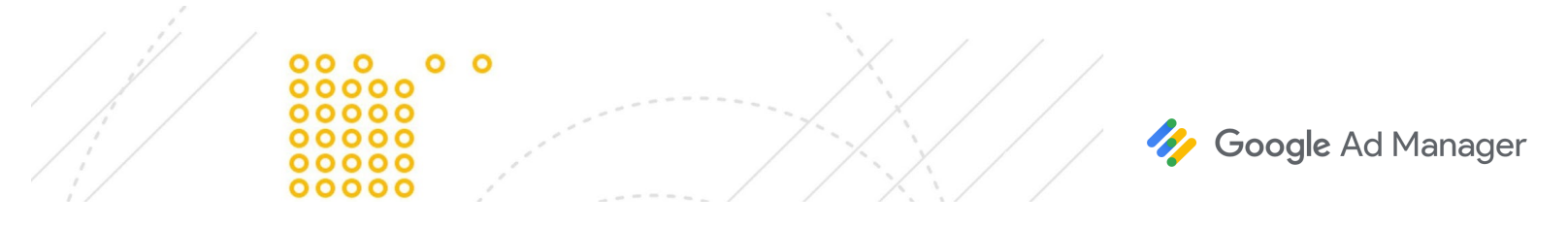

# **Verhandelbare und nicht verhandelbare Änderungen**

Nur Änderungen an verhandelbaren Einstellungen lösen eine erneute Verhandlung aus, die dazu führt, dass das Angebot zur Annahme an den Käufer gesendet werden muss. Es gibt mehrere nicht verhandelbare Einstellungen, die Sie ändern und direkt auf die Auslieferung anwenden können, ohne das Angebot an den Käufer zu senden. Das sind die verhandelbaren und nicht verhandelbaren Einstellungen:

- [Verhandelbare](https://support.google.com/admanager/answer/6239632#changes-to-negotiable) Felder oder Einstellungen: Start, Ende, Preis, Menge, Inventargrößen, weitere Bedingungen und Hinzufügen oder Entfernen von Angebotswerbebuchungen
- Nicht [verhandelbare](https://support.google.com/admanager/answer/6239632#changes-to-nonnegotiable) Felder oder Einstellungen: Name (des Angebots oder der Angebotswerbebuchungen), Auslieferungseinstellungen, Priorität (Zahl), Labels, benutzerdefinierte Felder, interne Notizen und Targeting

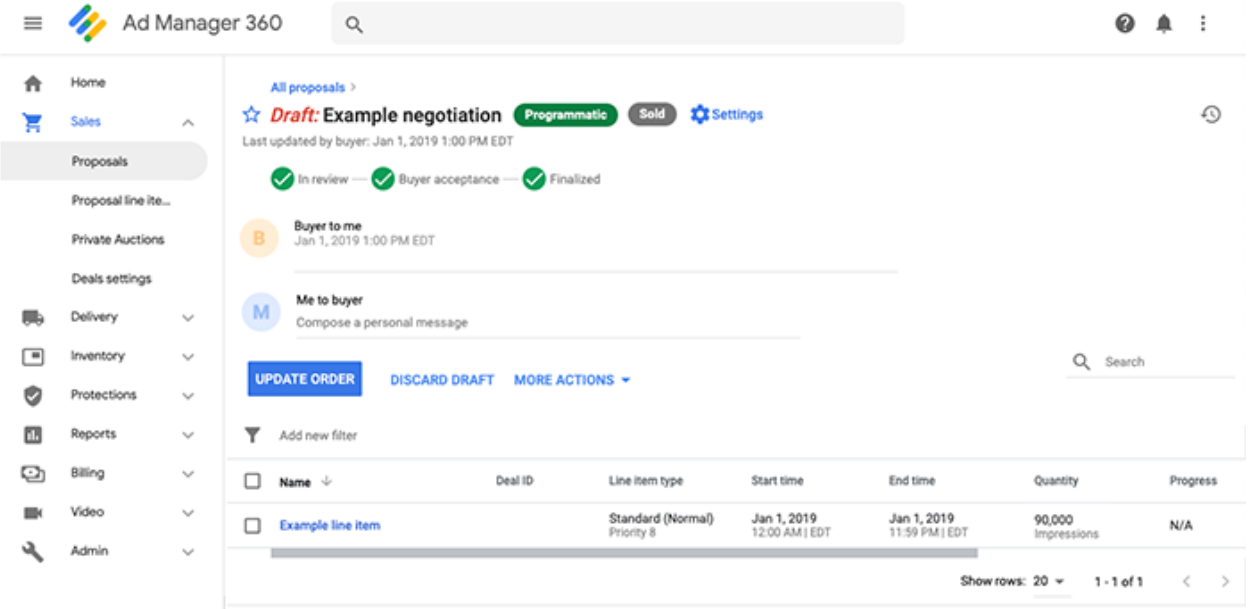

Klicken Sie in den Angebotsdetails auf **Aurag aktualisieren**, um die nicht verhandelbaren Änderungen zu übertragen.

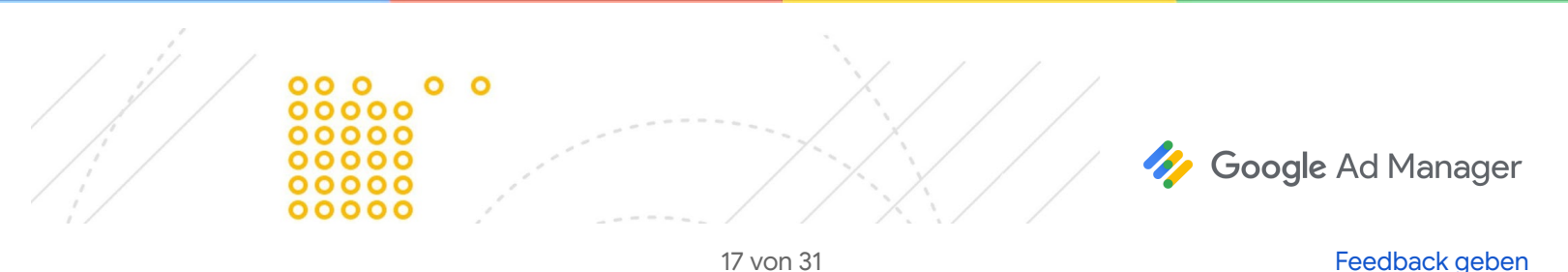

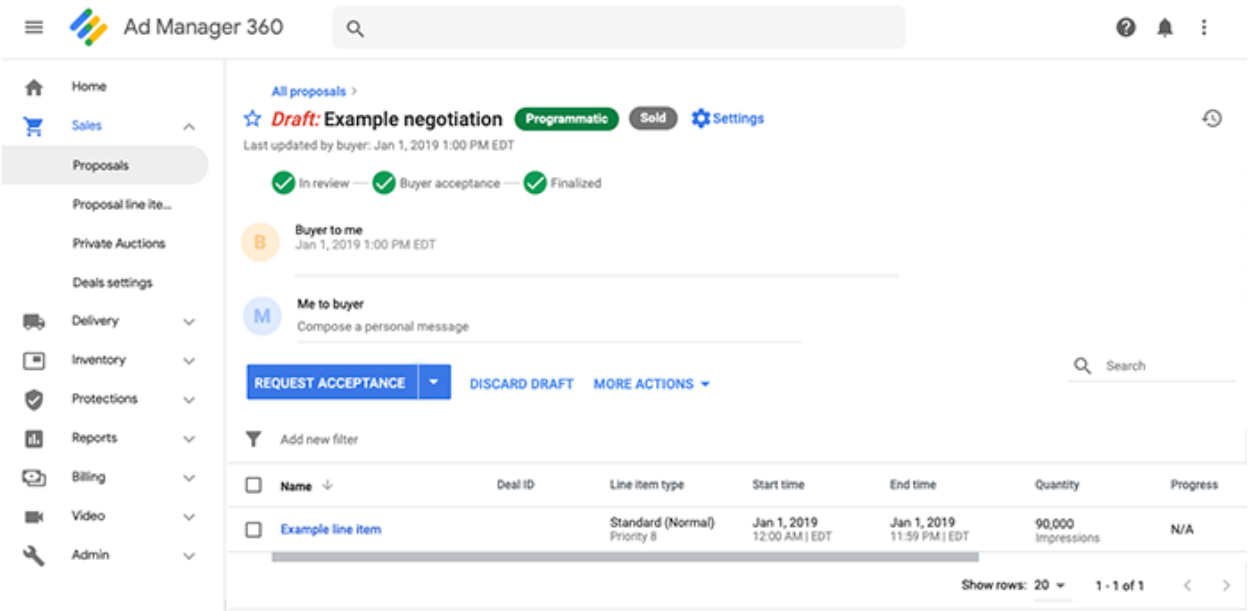

Wenn Sie Änderungen an verhandelbaren Feldern oder Einstellungen vornehmen, lösen Sie die erneute Verhandlung aus und müssen vom Käufer wieder die Annahme anfordern. Vorgeschlagene Änderungen treten erst in Kraft, nachdem der Käufer das Angebot akzeptiert hat. Sie sehen die Option Auftrag aktualisieren nicht mehr. Stadessen werden **Annahme anfordern** und **Zur Überprüfung senden** im Drop-down-Menü (▼) neben **Annahme anfordern** angezeigt.

## **Änderungsentwurf verwerfen**

Wenn Sie in Bezug auf Änderungen an einem abgeschlossenen Angebot unentschlossen sind, können Sie jederzeit Entwurf löschen auswählen, bevor Sie das Angebot an den Käufer senden oder den Auftrag und die Werbebuchungen aktualisieren. In diesem Fall wird das Angebot in Ad Manager auf die zuletzt an den Käufer gesendete oder die zuletzt abgeschlossene Version zurückgesetzt. Weitere [Informationen](https://support.google.com/admanager/answer/6239632#save-and-discard)

Bei der erneuten Verhandlung ist im Menü "Weitere Aktionen" die Option **Erneute Verhandlung beenden** verfügbar. Wenn Sie die erneute Verhandlung beenden, wird die aktuelle Angebotsversion verworfen und das Angebot wird auf den ursprünglichen, abgeschlossenen Zustand zurückgesetzt. Weder Sie noch der Käufer können dann weitere Änderungen am Angebot vornehmen, es sei denn, einer von ihnen startet wieder eine erneute Verhandlung. Weitere [Informationen](https://support.google.com/admanager/answer/7457983)

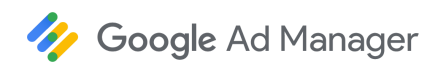

18 von 31 [Feedback geben.](https://docs.google.com/forms/d/1SIVh-oee_1sD9Q5T__o-w85HlvtlkWwjH8d1_efIDMQ/viewform?edit_requested=true)

## <span id="page-18-0"></span>**Angebotsanfragen**

Vom Käufer initiierte Angebote entstehen dadurch, dass ein Käufer Ihr Profil und Ihr Inventar auf dem [Marktplatz](https://support.google.com/admanager/answer/6035806) findet. Der Käufer kann eine Angebotsanfrage für das Inventar initiieren, für das er sich interessiert.

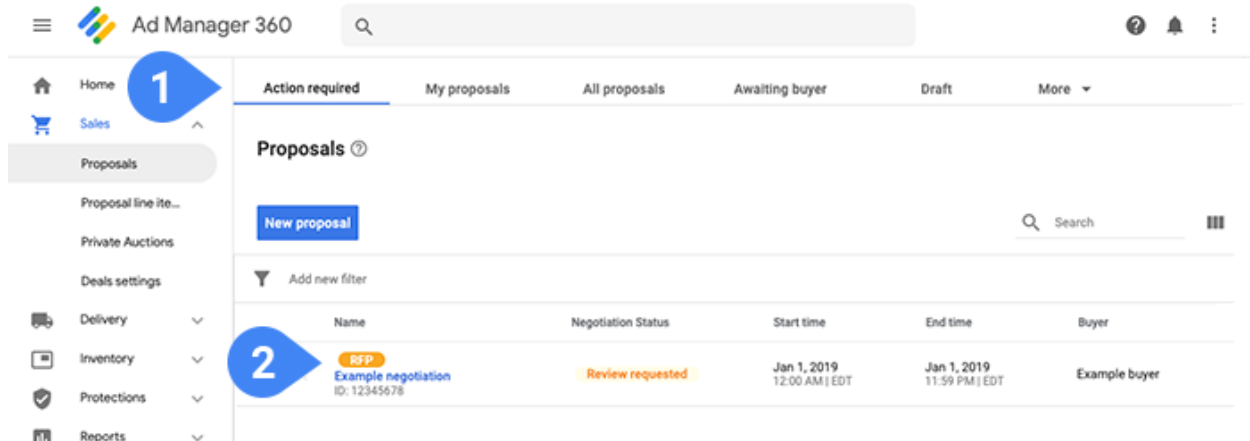

Diese Anfragen sind unter Aktion erforderlich 1 zu finden. Die vom Käufer initiierten Angebote sind neben ihrem Namen mit dem Label "Angebotsanfrage" ② gekennzeichnet.

Es gibt einige Möglichkeiten, über programmatische Ereignisse wie Angebotsanfragen benachrichtigt zu werden:

- Ad Manager-Einstellungen: Klicken Sie oben rechts auf das Dreipunktmenü \* und wählen Sie Einstellungen aus. Aktivieren Sie "Systembenachrichtigungen" und legen Sie eine Häufigkeit fest. E-Mails und produktinterne Benachrichtigungen werden bei wichtigen programmatischen Ereignissen gesendet. Weitere [Informationen](https://support.google.com/admanager/answer/7044889)
- Einstellungen für Deals: Klicken Sie auf **Verkäufe** und dann auf **Einstellungen für Deals**. Fügen Sie die E-Mail-Adressen in das Feld "Benachrichtigungen" ein. E-Mails werden gesendet, wenn bei Verhandlungen wichtige Ereignisse auftreten. Weitere [Informationen](https://support.google.com/admanager/answer/6035806#email-notifications)
- Publisher-Profile: Klicken Sie auf der Seite "Einstellungen für Deals" auf Neues Profil oder öffnen Sie ein Profil. Im Feld "Kontaktperson für programmatische Deals" können Sie E-Mail-Adressen, Namen, Telefonnummern usw. hinzufügen. Die Benachrichtigungen werden nicht automatisch gesendet. Käufer können die Informationen aber nutzen, um Personen zu kontaktieren, wenn sie eine Angebotsanfrage senden. Weitere [Informationen](https://support.google.com/admanager/answer/6035806)

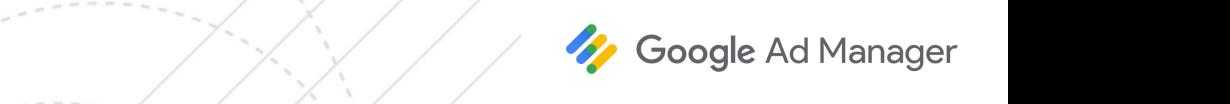

19 von 31 [Feedback geben.](https://docs.google.com/forms/d/1SIVh-oee_1sD9Q5T__o-w85HlvtlkWwjH8d1_efIDMQ/viewform?edit_requested=true) Deutsche Feedback geben.

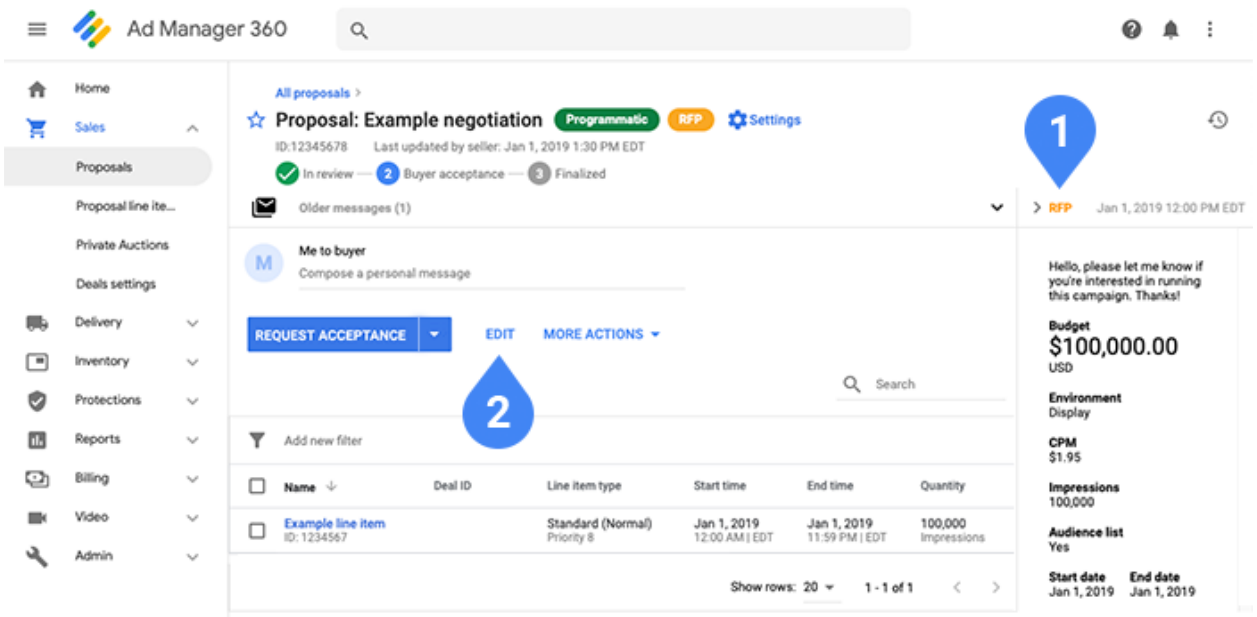

Angebotsanfragen enthalten keine Angebotswerbebuchungen. Stattdessen ist rechts eine Informationskarte für Angebotsanfragen ① mit den vom Käufer gewünschten Kampagnendetails zu sehen. Diese Details dienen ausschließlich zu Informationszwecken und wirken sich nicht auf die Anzeigenauslieferung oder die abgeschlossenen Bedingungen aus. Klicken Sie auf **Bearbeiten** ②, um die Angebotseinstellungen zu aktualisieren und Angebotswerbebuchungen hinzuzufügen.

Die Informationskarte für Angebotsanfragen kann bei Bedarf minimiert oder maximiert werden. Sie bleibt während der Laufzeit des Angebots bestehen, bis Sie es zum ersten Mal an den Käufer senden. Danach wird sie standardmäßig minimiert.

Weitere [Informationen](https://support.google.com/admanager/answer/7331468) zu vom Käufer initiierten Angeboten

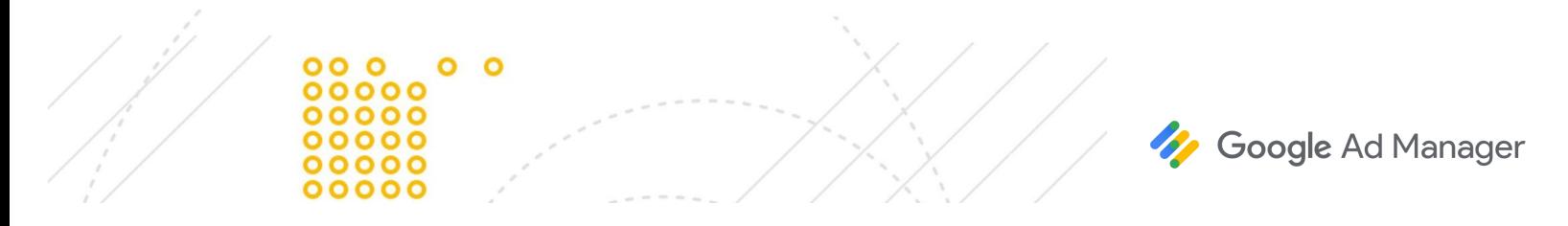

#### **Zielgruppen-Targeting in Angebotsanfragen**

Wenn der Käufer ein Zielgruppen-Targeting in seine Angebotsanfrage einschließt, ist auf der Informationskarte für Angebotsanfragen im Bereich "Zielgruppenliste" Ja zu sehen.

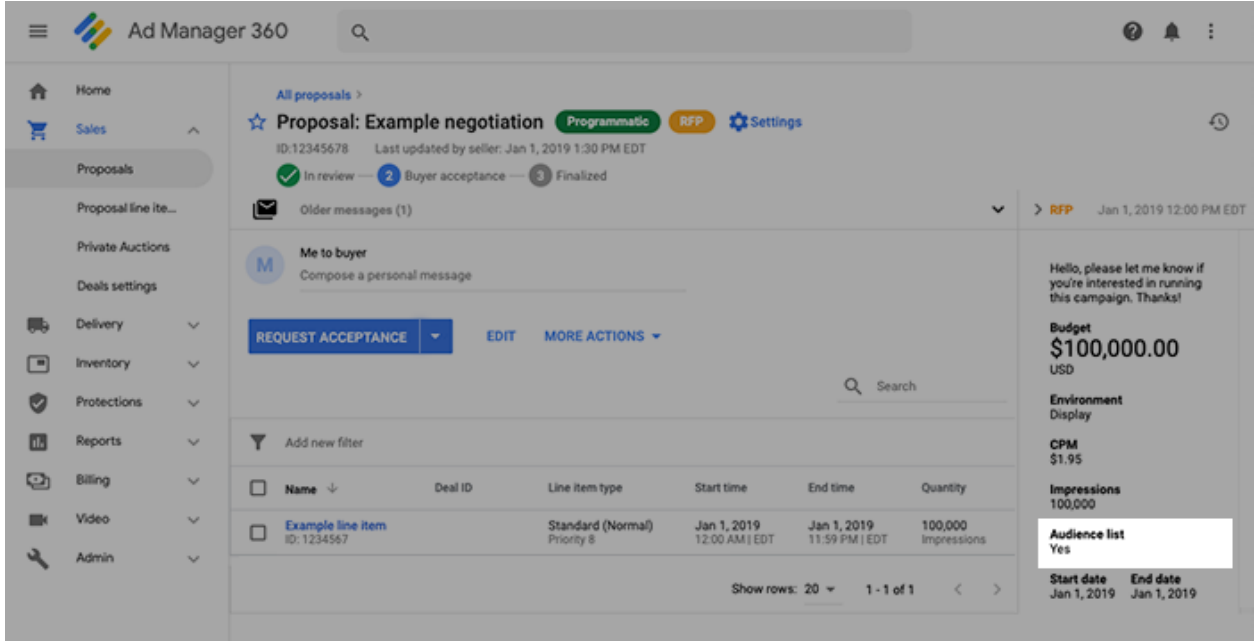

- Jede Angebotswerbebuchung, die einem Angebot hinzugefügt wird, enthält automatisch das Zielgruppen-Targeting des Käufers.
- Nur der Käufer kann das Zielgruppen-Targeting aus einzelnen Angebotswerbebuchungen entfernen. Erst nachdem Sie das Angebot zur Überprüfung oder Annahme an einen Käufer gesendet haben, kann er dieses Targeting entfernen.

Kommunizieren Sie mit dem Käufer, damit das Zielgruppen-Targeting genau auf die Angebotswerbebuchungen angewendet wird. Stellen Sie mithilfe einer Prognose sicher, dass ausreichend Inventar mit dem Zielgruppen-Targeting verfügbar ist.

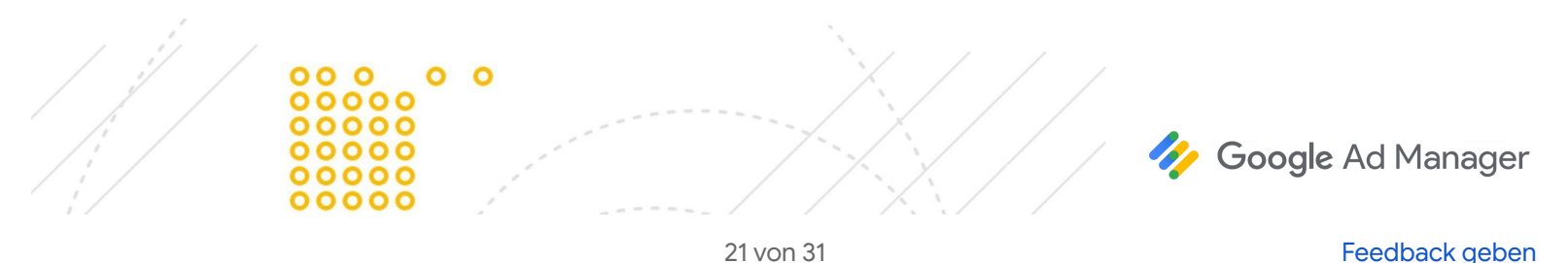

## <span id="page-21-0"></span>**Berichte**

#### **Berichte und Abrechnung**

Währung: Die Ad Manager-Berichte basieren auf der standardmäßigen Währung des Netzwerks. Die Beträge werden dann in die Währung umgerechnet, die in der Angebotswerbebuchung festgelegt ist. Hierzu wird der [Wechselkurs](https://support.google.com/admanager/answer/177495#currency-conversion) verwendet, der auf dem Tab "Admin" festgelegt ist. Wir empfehlen, die Aktualisierungsrate auf "Täglich" festzulegen, um möglichst genaue Berichte zu erhalten. Bald werden mehrere Entitäten und Währungen unterstützt.

CPD-Werbebuchungen (Cost-per-Day): Für diese muss der [Abrechnungsgrenzbetrag](https://support.google.com/admanager/answer/6239628#billing-threshold) (Mindestanzahl der Impressionen) pro Tag erreicht werden, damit Sie für die Auslieferung an diesem Tag eine Vergütung erhalten.

Abweichungen in Berichten: Abweichungen sind selten und meistens nur geringfügig. Zu den häufigen Gründen für Abweichungen in Berichten gehören verschiedene Zeitzonen, Spamfilterung und Verzögerungen beim Erfassen von Impressionen. Publisher werden immer basierend auf den Zahlen in den Ad Manager-Berichten bezahlt.

#### **Creative-Berichte**

Auräge, Werbebuchungen und Creative-Platzhalter können verwendet werden, um Berichte zur Auslieferung zu erstellen.

Wenn Sie die Inventargrößen in der Angebotswerbebuchung richtig angegeben haben, sollte für jeden Creative-Platzhalter in Ad Manager genau ein Creative in Display & Video 360 vorhanden sein, also eine 1:1-Beziehung vorliegen. Mithilfe dieser Platzhalter können Sie im Abfragetool Creative-Berichte erstellen.

Eine Ausnahme hiervon bilden Videomaster-/Companion-Kampagnen. Sie können zwar Videomaster-/Companion-Kampagnen durchführen, aber in Ad Manager werden keine Messwerte zu Companion-Anzeigen erfasst, die in Display & Video 360 gehostet werden. Daher enthalten die Ad Manager-Berichte für programmatische Kampagnen keine Auslieferungsdaten zu Companion-Anzeigen.

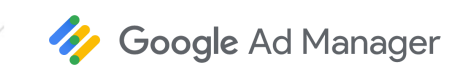

22 von 31 [Feedback geben.](https://docs.google.com/forms/d/1SIVh-oee_1sD9Q5T__o-w85HlvtlkWwjH8d1_efIDMQ/viewform?edit_requested=true)

## <span id="page-22-0"></span>**Best Practices-Checklisten**

Anhand der folgenden Checklisten können Sie überprüfen, ob Sie beim Einrichten von programmatisch garantierten Kampagnen alles berücksichtigt haben.

## **Vor dem Senden des Angebots**

- Lassen Sie sich diese Kampagnendetails vom Käufer bestätigen:
	- Laufzeit
	- CPM/CPD
	- Budget
	- o Placements (Formate, Größe, Plattform, Website-Targeting, Region usw.)
	- Taktung ("Gleichmäßig", "Anfangslastig" oder "Schnellstmöglich")
- Überprüfen Sie, ob genügend Inventar verfügbar ist, um die Auslieferung abzuschließen. Führen Sie Prognosen basierend auf CPM, Budget und Laufzeit durch.
- Bestätigen Sie den Lizenznamen des Käufers und den Werbetreibenden.

## **Vor dem Starten der Kampagne**

- Überprüfen Sie, ob der Käufer ein gültiges Creative hochgeladen hat. Stellen Sie sicher, dass das Creative folgende Voraussetzungen erfüllt:
	- Kommt für die Auslieferung infrage
	- SSL-konform
	- Nicht von Google oder durch Ad Manager-Einstellungen im Überprüfungszentrum für Anzeigen blockie
	- Mit der richtigen Größe konfiguriert (das heißt, ist kein Creative für unterschiedliche Größen für eine einzelne Größe)
- Wenn in Ihrem Netzwerk die manuelle [Aktivierung](https://support.google.com/admanager/answer/3136760) festgelegt ist, überprüfen Sie, ob die entsprechenden Werbebuchungen aktiviert sind.
- Führen Sie die Prognosen noch einmal durch, um sicherzustellen, dass die Werbebuchungen nicht überbucht sind. Änderungen an anderen Werbebuchungen können dazu führen, dass das verfügbare Inventar geändert wird.

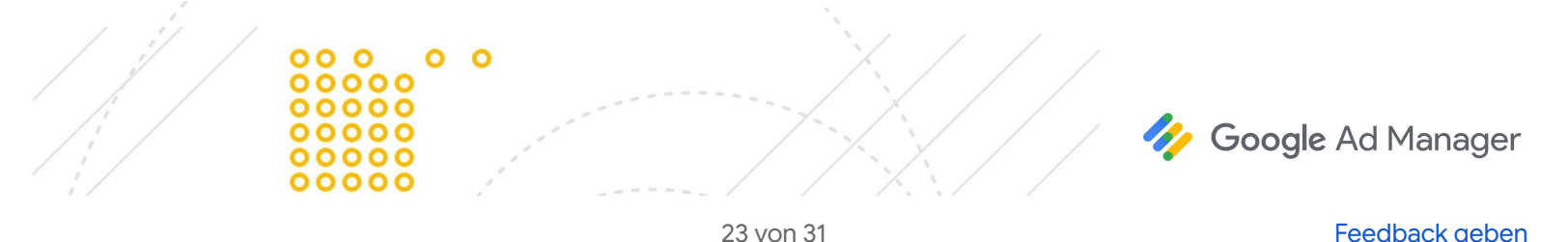

- Überprüfen Sie die Priorität der Werbebuchung und der konkurrierenden Werbebuchungen. Wenn zwei 100 %-Sponsorship-Kampagnen gleichzeitig aktiviert sind, besteht das Risiko einer Unterlieferung.
- Auf der DSP muss die erforderliche Einrichtung abgeschlossen sein:
	- Auf der DSP wurde eine Kampagne mit CPM, Impressionen, dem richtigen Start und Ende usw. erstellt.
	- Für jede Deal-ID wurde ein gültiges Creative ausgewählt.

## **Sonderfälle für Creatives**

- **Anzeigen für alkoholische Produkte**: Anzeigen für alkoholische Produkte müssen in den Einstellungen auf Netzwerk- und Inventarebene aktiviert sein. Vergewissern Sie sich, dass Anzeigen für alkoholische Produkte in Ihrem Land zulässig sind. Weitere [Informationen](https://support.google.com/admanager/answer/6309849#country)
- **VPAID-Creatives**: Für dieses Inventar muss die [VPAID-Anzeigentechnologie](https://support.google.com/admanager/answer/1663924) aktiviert sein. VPAID (Video Player-Ad Interface Definition) ist ein IAB-Standard, der die Kommunikation zwischen einer Videoanzeige und einem Videoplayer ermöglicht. Weitere [Informationen](https://support.google.com/admanager/answer/1663924)
- **Roadblocks oder mehrere Creatives derselben Größe**: Um eine Ausrichtung auf dieselben Größen auf einer einzelnen Seite vorzunehmen, klicken Sie unter dem Feld "Größe" in den Angebotswerbebuchungen auf **Creative-Details anzeigen**. Geben Sie für jede Größe eine Anzahl an, damit in Ad Manager die richtige Anzahl an Creatives von den Käufern angefordert wird. Außerdem muss "[Creatives](https://support.google.com/admanager/answer/82245) anzeigen" auf **Alle** oder **So viele wie möglich** festgelegt werden. [Weitere](https://support.google.com/admanager/answer/7647446#roadblocks) [Informationen](https://support.google.com/admanager/answer/7647446#roadblocks)
- **CPD-Sponsorships (Cost-per-Day)** (derzeit nur in Display & Video 360 verfügbar): Damit können Sie Sponsorships im entsprechenden Zeitraum zu einem Pauschalpreis anbieten.
	- Bei CPD-Sponsorships ist nicht 100%ig garantiert, dass nur die Anzeigen des Käufers im ausgewählten Zeitraum ausgeliefert werden. Nicht immer kann das Creative des Käufers über Ad Manager bereitgestellt werden, etwa wenn es vom Browser des Nutzers nicht unterstützt wird. In Ad Manager wird dennoch für die vollständige Monetarisierung der Impression gesorgt und eine konkurrierende Anzeige ausgeliefert. Auch wenn es sich hierbei um seltene Ausnahmen handelt, sollten CPD-Sponsorships **nicht** mit einer 100%igen Share of Voice-Garantie verkauft werden.
	- Sie können CPD-Sponsorships allerdings mit Konkurrenzausschlüssen aktivieren. Hierdurch wird sichergestellt, dass Anzeigen für ähnliche Marken oder Produkte nicht mit den eigenen Anzeigen ausgeliefert werden. Weitere [Informationen](https://support.google.com/admanager/answer/6145371)

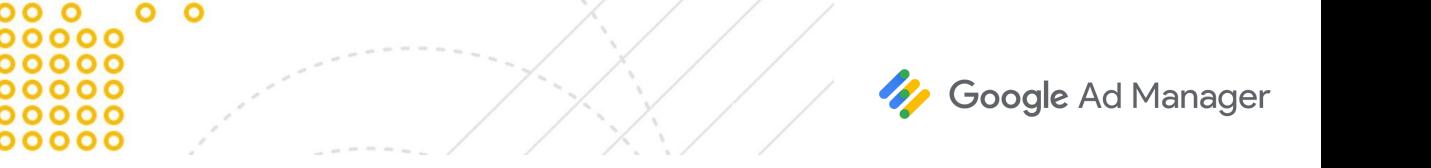

24 von 31 [Feedback geben.](https://docs.google.com/forms/d/1SIVh-oee_1sD9Q5T__o-w85HlvtlkWwjH8d1_efIDMQ/viewform?edit_requested=true) Deutsche Bestand geben. Eerste behandelijk geben. Deutsche Bestand geben. Deutsche B

- o Bei CPD-Sponsorships muss der [Abrechnungsgrenzbetrag](https://support.google.com/admanager/answer/6239628#billing-threshold) an einem bestimmten Tag, an dem Anzeigen ausgeliefert wurden, erreicht oder überschritten werden. Nur dann erhalten der Werbetreibende eine Rechnung und Sie eine Vergütung. Abrechnung und Vergütung basieren jedoch nicht auf den erzielten Impressionen, sondern auf dem vereinbarten CPD-Preis.
- **Interstitial-Anzeigen**: Wählen Sie als Inventartyp (früher als "Umgebungstyp" bezeichnet) "Mobile App" aus und überprüfen Sie, ob die richtigen Interstitial-Größen ausgewählt wurden. [Weitere](https://support.google.com/admanager/answer/4532115) [Informationen](https://support.google.com/admanager/answer/4532115)
- **Nicht personalisierte Anzeigen**: Stellen Sie sicher, dass der Käufer keine Drittanbieter-Creatives hochgeladen hat, wenn die Kampagne für Traffic nicht personalisierter Anzeigen ausgeliefert wird beispielsweise aufgrund der EU-Datenschutz-Grundverordnung (DSGVO). Nicht personalisierte Anzeigen werden nur für Kampagnen unterstützt, die mit Käufern in Display & Video 360 ausgehandelt wurden. Weitere [Informationen](https://support.google.com/admanager/answer/9005435)
- **YouTube-Cross-Selling**: Wenn Ihre Kampagne auf YouTube-Cross-Selling-Inventar ausgerichtet ist, müssen die Creatives der Käufer auf für YouTube zertifizierte externe Anbieter beschränkt sein. YouTube-Cross-Selling ist eine Funktion, mit der Ihr Netzwerk in den YouTube-Kanal eines Partners integriert werden kann. Sie ist nur für Kampagnen verfügbar, die mit Käufern in Display & Video 360 verhandelt wurden. Weitere [Informationen](https://support.google.com/admanager/answer/3485387)
- Native Anzeigen: Der Käufer muss in Display & Video 360 zwei Creatives konfigurieren eines im Square- und eines im Rectangle-Format. Es gibt keine spezielle Anforderung hinsichtlich der Größen, aber beim Rectangle-Creative muss das Seitenverhältnis 1,91 : 1 betragen bzw. darf maximal 10 % davon abweichen.

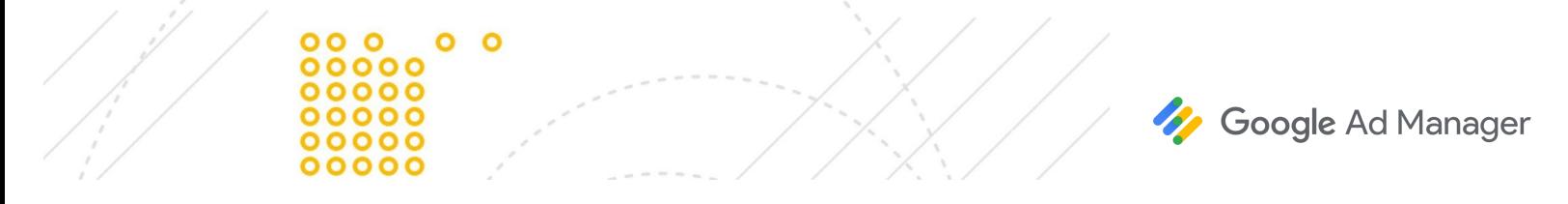

# <span id="page-25-0"></span>**Fehlerbehebung**

## **Einrichtung**

**Ich muss eine Werbebuchung ändern, für die bereits mit der Auslieferung begonnen wurde** Sie können abgeschlossene Angebote ändern. Alle Änderungen werden auf dem Tab **Verkäufe** und nicht auf dem Tab **Auslieferung** vorgenommen. Weitere [Informationen](#page-15-0)

#### **Ich kann den Käufer nicht im Drop-down-Menü in der Liste der Käufer nden**

In Display & Video 360 und Ad Manager werden dieselben Namen der Display & Video 360-Käufer angezeigt. Bei anderen Drittanbieter-DSPs können die Namen unter Umständen anders lauten als erwartet.

- Sie können die Liste für jeden Käufer nach Name filtern.
- Für Display & Video 360-Käufer kann auch nach der Partner-ID gefiltert werden.
- Bei anderen Drittanbieter-DSPs kann nach der Kontonummer gefiltert werden.

Wenn Sie die Partner-ID oder Kundennummer nicht kennen, fragen Sie den Käufer. Sie können die Liste für jeden Partner nach Name filtern. Für Display & Video 360-Partner kann auch nach der Partner-ID gefiltert werden. Bei anderen Drittanbieter-DSPs kann nach der Kontonummer gefiltert werden. Wenn Sie die Partner-ID oder Kundennummer nicht kennen, fragen Sie den Partner.

#### **Mein Käufer ist in der Liste der veügbaren Käufer nicht zu sehen**

Wenn der Käufer nicht als verfügbar zu sehen ist, kommt er möglicherweise nicht für programmatisch garantierte Kampagnen infrage. Nicht alle Käufer können programmatisch garantierte Kampagnen aushandeln. Versuchen Sie, nach Käufername, Paner-ID (für Display & Video 360-Käufer) oder Kontonummer (für andere Drittanbieter-DSPs) zu filtern. Wenn Sie den Käufer dann immer noch nicht finden, wenden Sie sich bitte an Ihren Ansprechpartner und fragen Sie ihn, ob er programmatisch garantierte Kampagnen verhandeln kann.

#### **Ich sehe die gewünschte Währung nicht**

Sie können programmatisch garantierte Kampagnen in einer anderen Währung verhandeln. Die Währung muss jedoch zuerst dem Ad Manager-Netzwerk hinzugefügt werden. Um eine Währung hinzuzufügen, sind Administratorberechtigungen oder Rollen mit ähnlichen Berechtigungen erforderlich. Weitere [Informationen](https://support.google.com/admanager/answer/177495)

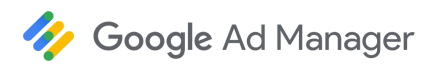

26 von 31 [Feedback geben.](https://docs.google.com/forms/d/1SIVh-oee_1sD9Q5T__o-w85HlvtlkWwjH8d1_efIDMQ/viewform?edit_requested=true)

**Für die mobile App oder die Videokampagne werden 0 prognostiziee Impressionen angezeigt** Achten Sie darauf, dass Sie den richtigen *Inventartyp* (früher als "Umgebungstyp" bezeichnet) in der Angebotswerbebuchung ausgewählt haben:

- Display
- In-Stream-Video
- Mobile App

Für eine Angebotswerbebuchung werden nur prognostizierte Impressionen angezeigt, wenn ein Inventartyp angegeben ist.

#### **Ich muss ein einzelnes Angebot mit Inventar für das mobile Web und für Apps einrichten**

Ein Angebot kann mehrere Angebotswerbebuchungen mit verschiedenen Inventartypen enthalten (früher als "Umgebungstyp" bezeichnet). Für eine Angebotswerbebuchung kann "Mobile App" und für eine andere "Display" als Inventartyp angegeben werden. Für jede Angebotswerbebuchung müssen die Transaktionen jedoch unter einem einzelnen Inventartyp erfolgen.

#### **Ich möchte Preferred Deals und programmatisch garantiee Angebotswerbebuchungen in einem Angebot verwenden**

Ein Angebot kann nur Angebotswerbebuchungen enthalten, die programmatisch garantiert ("Sponsorship" oder "Standard") oder Preferred Deals sind, nicht beides. Wenn Sie Transaktionen für einen Preferred Deal durchführen möchten, müssen Sie ein separates Angebot einrichten.

#### **Ich verstehe den Unterschied zwischen verkau und abgeschlossen nicht**

Wenn ein Käufer ein Angebot annimmt, wird der Status des Angebots in Ad Manager als **Abgeschlossen** festgelegt und das Angebot wird als Verkauft gekennzeichnet.

- **Verkauft** ist ein Label, das angewendet wird, wenn der Käufer das Angebot zum ersten Mal annimmt. Das Angebot wird dauerhaft mit Verkauft gekennzeichnet, sobald es abgeschlossen wurde.
- Ein Angebot, das zur erneuten Verhandlung noch einmal geöffnet wurde, befindet sich nicht mehr im Status Abgeschlossen, sobald Sie es an den Käufer senden. Das Label Verkauft bleibt jedoch bestehen, um anzugeben, dass ein entsprechender Auftrag und Werbebuchungen vorhanden und zum Ausliefern bereit sind oder unter den zuvor ausgehandelten Bedingungen ausgeliefert werden.

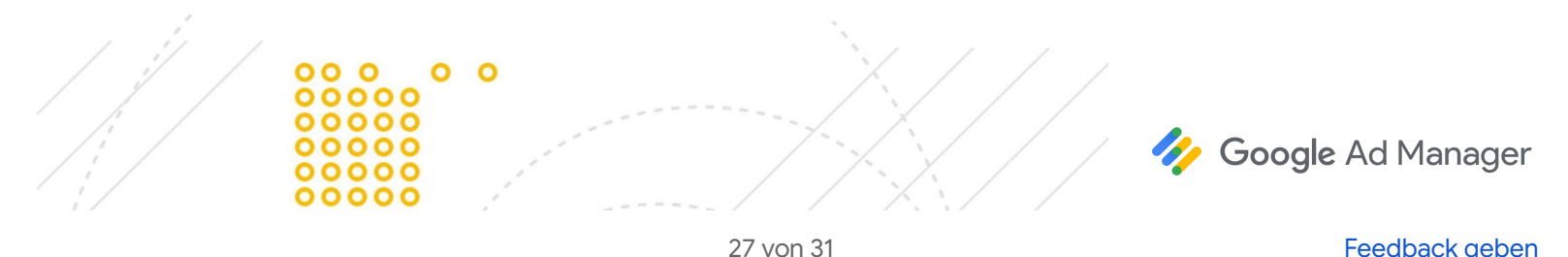

#### **Ich muss ein abgeschlossenes Angebot ändern**

Abgeschlossene Angebote können nur bearbeitet werden, wenn Sie sie [erneut](#page-15-0) öffnen. Sie können ein verkauftes Angebot ändern, indem Sie im Angebot oben rechts auf "Erneut öffnen" klicken.

#### **Ich habe eine Angebotswerbebuchung archivie und möchte sie jetzt in einem abgeschlossenen Angebot wieder aktivieren**

Abgeschlossene Angebote können nur bearbeitet werden, wenn Sie sie [erneut](#page-15-0) öffnen. Um Änderungen vorzunehmen, klicken Sie oben rechts in den Angebotsdetails auf "Erneut öffnen". Suchen Sie dann nach der archivierten Angebotsposition und aktivieren Sie sie wieder. Wenn Sie eine Angebotswerbebuchung wieder aktivieren, wird eine erneute Verhandlung ausgelöst. Ihre Änderungen werden nicht auf die Anzeigenbereitstellung angewendet, es sei denn, Sie haben das Angebot noch einmal an den Käufer gesendet und dieser hat es angenommen.

#### **Ich erhalte Creative-Warnungen, weiß aber nicht genau, was sie bedeuten**

Wenn Sie eine Benachrichtigung mit einer Creative-Warnung erhalten, bedeutet das, der Käufer hat seine Kampagne noch nicht eingerichtet und noch kein Creative in Display & Video 360 hochgeladen. Erst wenn der Käufer die Kampagneneinrichtung abgeschlossen und ein Creative hochgeladen hat, starte die Kampagne. Wenn Sie eine Creative-Warnung sehen, wenden Sie sich an den Käufer, um sich zu vergewissern, dass er die Werbebuchungen und Creatives in Display & Video 360 richtig eingerichtet hat.

Creative-Warnungen oder -Benachrichtigungen sind nur bei Angeboten zu sehen, die mit Display & Video 360-Käufern verhandelt werden. Creative-Warnungen werden nicht für Drittanbieter angezeigt, die am Authorized Buyers-Programm teilnehmen. Fragen Sie die Käufer, die eine andere DSP verwenden, ob sie die Einrichtung abgeschlossen und ihre Creatives richtig hochgeladen haben.

#### **Auslieferung**

**Ich verwende die skaliee Panerverwaltung und die Transaktionen für meine Werbebuchung werden nicht wie vorgesehen durchgefüh** Möglicherweise liegt ein Problem mit der Partnerdomain oder einer anderen Partnerkonfiguration vor. Auf

dem Tab "Fehlerbehebung" für eine Werbebuchung wird wahrscheinlich dieser [Grund](https://support.google.com/admanager/answer/7066157#transactpgm) für die

[Nicht-Auslieferung](https://support.google.com/admanager/answer/7066157#transactpgm) angezeigt:

Transaktionen der URL mit Programmatic Direct sind nicht zulässig.

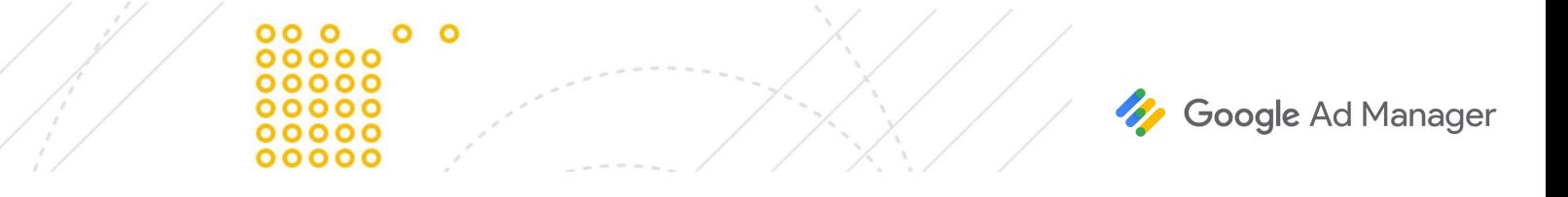

Achten Sie auf Folgendes:

- Domains, unter denen die Anzeigen der Käufer ausgeliefert werden, wurden auf dem Tab "Admin" klassifiziert. Weitere [Informationen](https://support.google.com/admanager/answer/2462144)
- Partner haben in der ads.txt-Datei festgelegt, dass über Ihr Netzwerk Inventar für ihre Domain verkauft werden darf. Weitere [Informationen](https://support.google.com/admanager/answer/7441288)
- Bei der Kampagne, einschließlich URLs, unter denen Creatives ausgeliefert werden, werden die [Richtlinien](https://support.google.com/admanager/answer/9059370) für Partner eingehalten.

#### $I$ ch muss herausfinden, wo sich die Deal-ID befindet

Deal-IDs werden zwischen Ad Manager und Display & Video 360 oder anderen DSPs ausgetauscht. Sie werden nur generiert, wenn der Käufer ein Angebot annimmt und abschließt. Deal-IDs beziehen sich auf Angebotswerbebuchungen und das parallele Auslieferungsobjekt auf der DSP des Käufers. Diese ID ist in beiden Systemen enthalten. Wenn Sie einen Fehler beheben, teilen Sie dem Käufer diese Deal-ID mit, damit er das parallele Auslieferungsobjekt findet.

Möglicherweise finden Sie auch eine "ID der Angebotswerbebuchung" und eine "Werbebuchungs-ID" in Ad Manager. Diese IDs haben keinen Bezug zu Display & Video 360 oder andere DSPs und sind nur in Ad Manager selbst hilfreich.

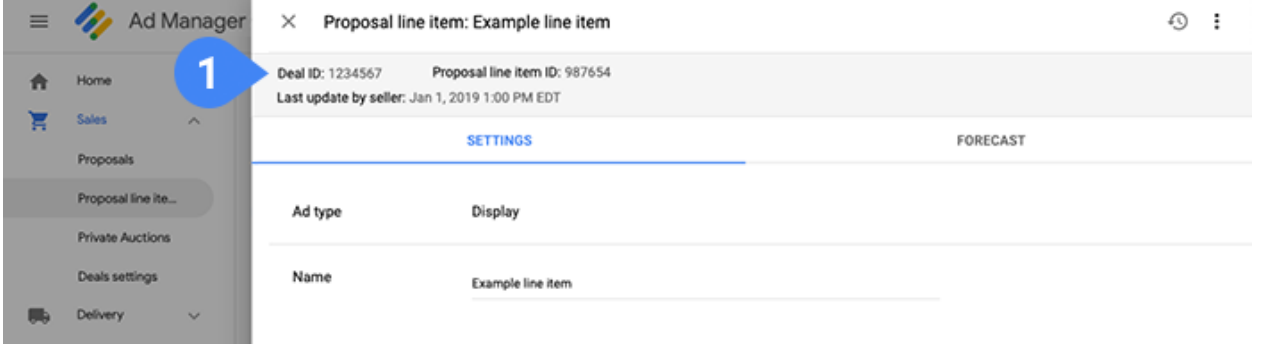

Sie finden sie oben auf der Detailseite der Angebotswerbebuchung unter "Deal-ID" (1).

**Ich verwende keine standardmäßigen Größen und meine Werbebuchung wird nicht ausgeliefe** Die Inventargröße in der Anzeigenanfrage muss mit der Größenangabe in der Angebotswerbebuchung übereinstimmen. In programmatisch garantierten Kampagnen können Sie die [Creative-Einstellungen](https://support.google.com/admanager/answer/3187916#override-creative-settings) nicht [überschreiben.](https://support.google.com/admanager/answer/3187916#override-creative-settings)

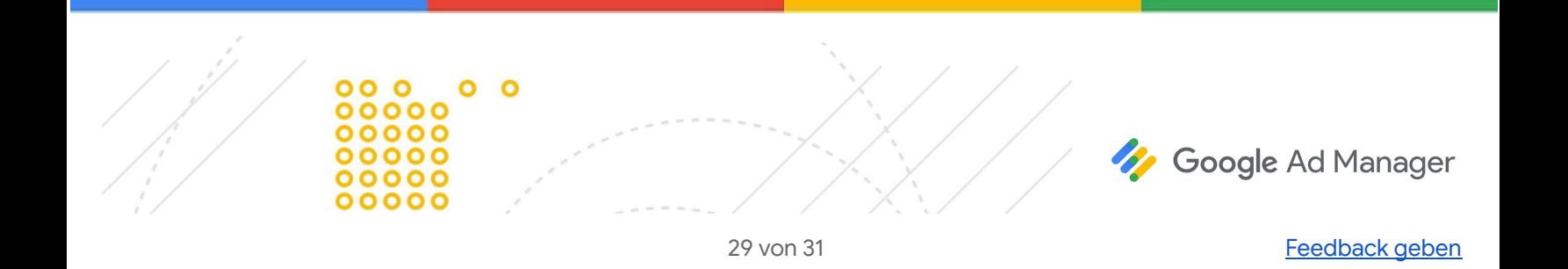

#### **Ich habe das Angebot pausie und geände, aber der Käufer kann es jetzt nicht nden, um die Änderungen zu akzeptieren**

Käufer finden pausierte Kampagnen unter **Inventar > Mein Inventar** 1. Käufer sollten nach dem Status **Pausiert** (2) filtern, um das Angebot zu finden und die Änderungen zu akzeptieren.

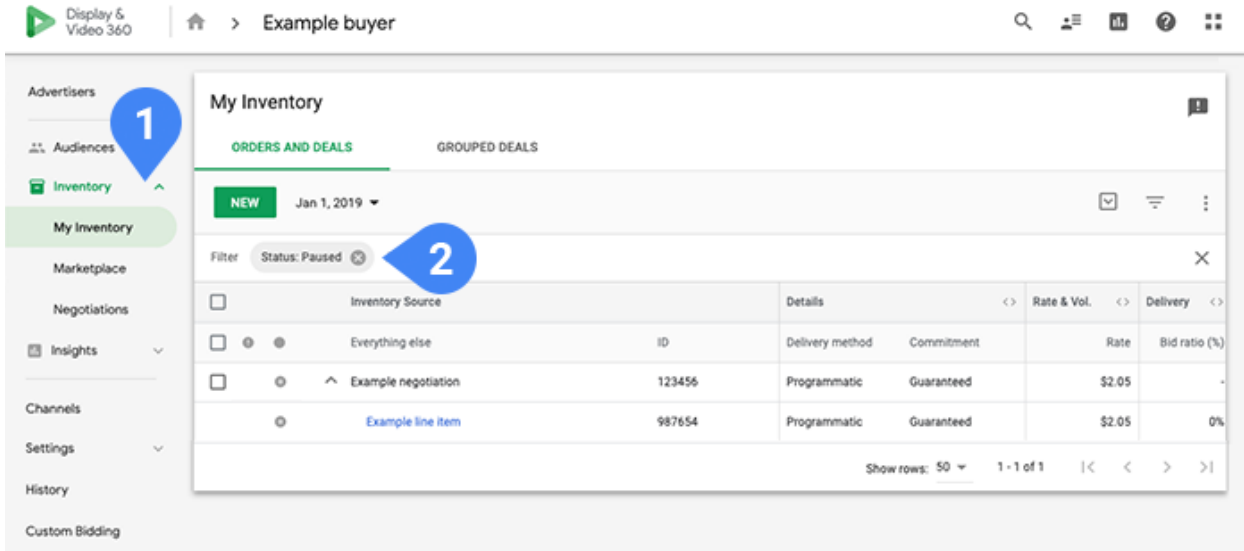

#### **Ich muss wissen, ob Ad Exchange-Blockierregeln oder -Preismodellregeln anwendet werden**

Diese Regel gelten nicht für programmatisch garantierte Kampagnen. Bei Programmatic Direct-Kampagnen werden Schutzmaßnahmen mit Blockierungen immer überschrieben. Ausgenommen davon sind Schutzmaßnahmen für Cookies und Nutzerdaten und bestimmte Anzeigentechnologien wie [VPAID,](https://support.google.com/admanager/answer/1663924) die nicht überschrieben werden können. Einheitliche Preismodellregeln werden ebenfalls nicht angewendet. In Ad Manager werden Schutzmaßnahmen oder einheitliche Preismodellregeln nicht angewendet, damit das Inventar, das Sie für die Kampagne verhandelt haben, wie erwartet bereitgestellt wird. Weitere [Informationen](https://support.google.com/admanager/answer/6045746#blocking-protections)

#### **Der Käufer gibt ein Gebot ab, aber für die Werbebuchung eolgen keine Transaktionen**

Das sind die häufigsten Gründe dafür, warum für eine Kampagne keine Transaktionen ausgeführt werden:

- Der Käufer stellt für nicht personalisierten Traffic personalisierte Creatives bereit. Überprüfen Sie, ob der Käufer Creatives für nicht personalisierten Traffic hat. Das ist insbesondere wichtig, um die EU-Datenschutz-Grundverordnung (DSGVO) einzuhalten, wenn Anzeigen in der Europäischen Union (EU) ausgeliefert werden.
- Der Käufer stellt ein VPAID-Creative bereit, obwohl sich die Anfrage nicht auf VPAID bezieht.

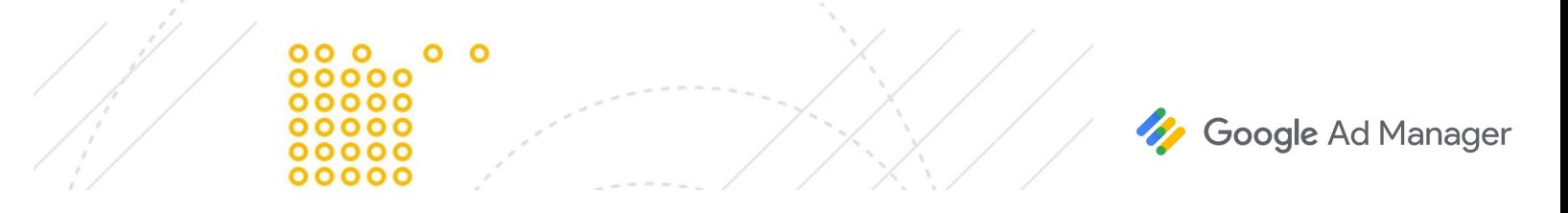

- Für Publisher, die die skalierte Partnerverwaltung (SPV) verwenden, haben Sie oder der Administrator die Domain nicht [deklarie](https://support.google.com/admanager/answer/2462144)rt oder die Domain in der ads.txt-Datei nicht autorisiert oder die Domain entspricht nicht den Richtlinien für Google Ad Manager-Partner.
- Es kann sein, dass es andere konkurrierende Werbebuchungen gibt (der Deal ist überbucht).
- Das Gebot des Käufers entspricht nicht dem richtigen Dealpreis.
- Es kann Darstellungsprobleme geben (normalerweise bei Video- und In-App-Inventar).

#### **Eine** andere Werbebuchung hat das Gebot im Wettbewerb gegen meine programmatisch garantierte **Werbebuchung gewonnen und wird ausgeliefe**

Wie bei allen Werbebuchungen empfiehlt sich ein Blick auf den Tab "Fehlerbehebung", wenn Ihre Werbebuchung nicht wie erwartet ausgeliefert wird. Dort sehen Sie eine Aufschlüsselung der Gründe, warum diese Werbebuchung im Wettbewerb den konkurrierenden Werbebuchungen unterlegen ist. Hier einige häufige [Gründe:](https://support.google.com/admanager/answer/7066157)

- Der externe Käufer hat nicht geantwortet.
- Transaktionen der URL mit Programmatic Direct sind nicht zulässig.
- Im Wettbewerb an Werbebuchungen mit höherer Priorität verloren.

## $Per$  Käufer hat nicht geantwortet und ich möchte meine Kampagne ändern, damit der Käufer reagiert Fragen Sie den Käufer, warum er kein Gebot abgegeben hat. Häufig liegt es an Problemen mit der Einrichtung auf der DSP, die sich leicht beheben lassen. Käufer können sich bei Bedarf an die DSP-Supportteams wenden. Der Ad Manager-Support weiß nicht, warum ein Käufer nicht antwortet, und kann daher nicht beim Beheben

dieses Problems helfen.

#### **Ich habe Anzeigen für alkoholische Produkte aktivie, aber meine Werbebuchung mit einem entsprechenden Creative wird nicht ausgeliefe**

Damit über eine programmatisch garantierte Werbebuchung Creatives für alkoholische Produkte ausgeliefert werden, müssen diese Anzeigen sowohl auf Netzwerk- als auch auf Inventarebene aktiviert werden. [Weitere](https://support.google.com/admanager/answer/6309849) [Informationen](https://support.google.com/admanager/answer/6309849)

#### **Ihre Meinung zählt**

Nehmen Sie bitte an dieser kurzen Umfrage teil, um uns Ihre Meinung zu diesem Leitfaden mitzuteilen.

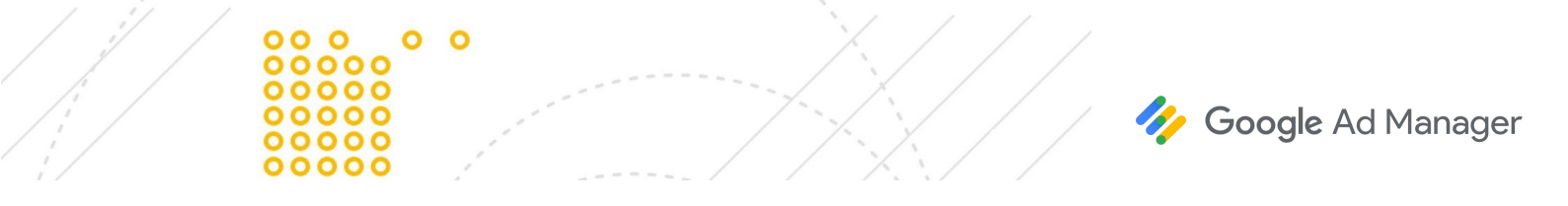